# Honeywell

# ADEMCO VISTA SERIES VISTA-21iP / VISTA-21iPSIA Security Systems

**Programming Guide** 

TO ENTER PROGRAMMING MODE (using an alpha keypad connected to the control):

- A. POWER UP, then press [\*] and [#] at the same time, within 50 seconds of powering up (this method must be used if \*98 was used to exit program mode). OR
- **B.** Initially, key: Installer Code (4 + 1 + 1 + 2) plus 8 + 0 + 0.

# PROGRAMMING MODE COMMANDS

| Task                     | Command/Explanation                                                                                   |  |  |
|--------------------------|----------------------------------------------------------------------------------------------------|--|--|
| Go to a Data Field       | Press [*] + [Field Number], followed by the required entry.                                           |  |  |
| Entering Data            | When the desired field number appears, simply make the required entry. When the last entry            |  |  |
|                          | for a field is entered, the keypad beeps three times and automatically displays the next data         |  |  |
|                          | field in sequence. If the number of digits that you need to enter in a data field is less than the    |  |  |
|                          | maximum digits available (for example, the phone number fields *41, *42), enter the desired           |  |  |
| De la Data Field         | data, then press [*] to end the entry. The next data field number is displayed.                       |  |  |
| Review a Data Field      | Press [#] + [Field Number].                                                                           |  |  |
| Deleting on Entry        | Data will be displayed for that field number. No changes will be accepted in this mode.               |  |  |
| Deleting an Entry        | Press [*] + [Field Number] + [*]. (Applies only to fields *40 thru *46, *94, and pager fields)        |  |  |
| Initialize Download ID   | Press *96. Initializes download ID and subscriber account number.                                     |  |  |
| Reset Factory Defaults   | Press *97. Sets all data fields to original factory default values.                                   |  |  |
| Zone Programming         | <b>Press *56.</b> Zone characteristics, report codes, alpha descriptors, and serial numbers for 5800  |  |  |
|                          | RF transmitters.                                                                                      |  |  |
| Function Key Programming |                                                                                                    |  |  |
| Zone Programming         | Press *58. Same options as *56 mode, but with fewer prompts. Intended for those familiar              |  |  |
| (Expert Mode)            | with this type of programming, otherwise *56 mode is recommended.                                     |  |  |
| Output Device Mapping    |                                                                                                    |  |  |
| Output Programming       | Press *80. 4229 or 4204 Relay modules, Powerline Carrier devices, or on-board triggers                |  |  |
| Zone List Programming    | Press *81. Zone Lists for relay/powerline carrier activation, chime zones, pager zones, etc.          |  |  |
| Alpha Programming        | Press *82. Zone alpha descriptors                                                                     |  |  |
| IP/GSM Programming       | Press *29. For programming the IP/GSM options.                                                        |  |  |
| Exit Program Mode with   | <b>Press *98.</b> Exits programming mode and <i>prevents</i> re-entry by: Installer Code + 8 + 0 + 0. |  |  |
| installer code lockout   | To reenter programming mode, the system must be powered down, then powered up. Then                   |  |  |
|                          | use method A above. See field *88 for other *98 Program mode lockout options.                         |  |  |
| Exit Program Mode        | <b>Press *99.</b> Exits programming mode and <i>allows</i> re-entry by: Installer Code + 8 + 0 + 0 or |  |  |
|                          | method A above.                                                                                       |  |  |
| Scheduling Mode          | Enter code + [#] + 64. Create schedules to automate various system functions.                         |  |  |
| Site-Initiated Download  | Installer code + [#] + 1 (perform while system is disarmed and in normal mode)                        |  |  |

# **SPECIAL MESSAGES**

**OC** = OPEN CIRCUIT (no communication between Keypad and Control).

**EE** or **ENTRY ERROR** = ERROR (invalid field number entered; re-enter valid field number).

After powering up, **AC**, **dI** (disabled) or **Busy Standby** and **NOT READY** will be displayed after approximately 4 seconds. This will revert to a "**Ready**" message in approximately 1 minute, which allows PIRS, etc. to stabilize. You can bypass this delay by pressing [#] + [0].

If **E4** or **E8** appears, more zones than the expansion units can handle have been programmed. The display will clear after you correct the programming.

# AVS QUICK PROGRAMMING COMMANDS (for AAV sessions using the AVS system)

For controls with the following firmware revision levels, these commands automatically configure the control for AVS operation. VISTA-15P = version 6.0 or higher; VISTA-20P = version 7.0 or higher

- installer code + [#] + 03: enable AVS operation
- installer code + [#] + 04: enable AVS operation and enable panel sounds on the AVST speaker
- installer code + [#] + 05: remove all programming options set by [#] + 03 quick command
- installer code + [#] + 06: remove all programming options set by [#] + 04 quick command

Refer to the AVS SYSTEM ENABLE and QUICK PROGRAMMING COMMANDS section for details on the specific options that are set with each command, depending on the control used.

To select the AAV session communication path (phone line/communication device), see field \*55 Dynamic Signaling Priority. To enable AAV operation, use \*91 Options field (option 4).

**IMPORTANT:** The Real-Time Clock must be set before the end of the installation. See procedure in the Setting the Real-Time Clock section of this manual.

# PROGRAMMING FORM

Entries apply to the ADEMCO VISTA-21iP/VISTA-21iPSIA controls, except where noted, certain fields have special settings when used with the VISTA-21iPSIA (indicated by V21iPSIA with heavy borders and reverse type throughout for easy identification). Entry of a number other than one specified will give unpredictable results. Values shown in brackets are factory defaults. SIA Guidelines: Notes in certain fields give instructions for programming the VISTA-21iP for False Alarm Reduction. IMPORTANT! Make sure the Real-Time Clock is set before the end of the installation (see page 16 for procedure). Installer Code **Entry Delay #2** [30,30]  $\neg$ [4112] | | | 4 digits, 0-9 See \*35 Entry Delay 1 for entries. Part. 1 Part. 2 **Audible Exit Warning Quick Arm Enable** [1,1] [0,0] 0 = no; 1 = yes (SIA Guidelines: must be enabled) Part. 1 Part. 2 0 = no; 1 = vesPart. 1 Part.2 V21iPSIA: Feature always enabled; field does not exist. **RF Jam Option** [0] 0 = no RF Jam detection; 1 = send RF Jam report Confirmation Of Arming Ding [0,0] UL: must be 1 if wireless devices are used 0 = no; 1 = yes (wired keypads and RF) Part 1 Part 2 Quick (Forced) Bypass [0,0] 2 = yes, RF only (except 5827/5827BD)
UL: must be "1" for UL Commercial Burglar Alarm inst. 0 = no quick bypass UL: must be "0" Part. 1 Part. 2 1 = allow quick bypass (code + [6] + [#])\*39 **Power Up In Previous State** [1] RF House ID Code [00.00.00] Т П 0 = no, always power up disarmed; 1 = yes, power up in previous state UL: must be "1" SIA Guidelines: must be "1" 00 = disable all wireless keypad usage Part. 1 Part. 2 Common 01-31 = using 5827, 5827BD or 5804BD keypad V21iPSIA: Feature must be enabled (enter 1). Chime By Zone [0] DIALER PROGRAMMING (\*40 – \*42) 0 = no; 1 = yes (list chime zones on zone list 3 using \*81 Menu mode) Do not fill unused spaces. Enter 0-9; #+11 for '\*'; #+12 for '#'; #+13 for a 2-Powerline Carrier Device (X-10) second pause. If fewer than the maximum digits entered, exit the field by pressing [\*]. The next data field number is displayed. **House Code** 0 = A; 1 = B; 2 = C; 3 = D; 4 = E; 5 = F; 6 = G; 7 = H; 8 = I; 9 = J; #10 = K; #11 = L; #12 = M; #13 = N; #14 = O; #15 = P\*40 **PABX Access Code or** Call Waiting Disable Enter up to 6 digits. To clear entries, UL: not for fire or UL installations press \*40\*. If call waiting is used, enter call waiting disable digits "\* \*28 **Access Code For Phone Module** [00] (#+11) 70" plus "# + 13" (pause). NOTES: 1. The call waiting disable feature cannot be used on a PABX line. 00 = disable: (Partition 1 only) 2. Using Call Waiting Disable on a non-call waiting line will 1st digit: enter 1–9; 2nd digit: enter # + 11 for "\*", or # + 12 for "#". prevent successful communication to the central station. UL: must be "00" for UL Commercial Burg. installations V21iPSIA: If call waiting is used, enter call waiting disable digits as \*29 Menu Mode for IP/GSM Enable described above, and also set Call Waiting Disable option in field \*91 This is a Menu Mode command, not a data field, for programming IP/GSM \*41 options. See respective section later in this document. Primary Phone No. 1 1 1 1 \*31 **Single Alarm Sounding Per Zone** [0] \*42 Secondary Phone No. 0 = unlimited sounding (bell output); 1 = one alarm sounding per zone V21iPSIA: If "0" selected, "alarm sounding per zone" will be the same as the "number of reports in armed period" set in field \*93 (1 if one Enter up to 20 digits. To clear entries, press \*41\* or \*42\* respectively. report, 2 if 2 reports, unlimited for zones in zone list 7). **NOTE:** For fields \*43 thru \*46: Enter 0–9; #+11 for B; #+12 for C; #+13 for D; #+14 for E; #+15 for F. Enter [\*] as the fourth digit if a 3-digit account number **Fire Alarm Sounder Timeout** (for 3+1 dialer reporting format) is used. Enter 0 as the first digit of a 4-digit account number for Nos. 0000-0999. Exit field by pressing \* if only 3 digits are 0 = sound stops at timeout; 1 = no timeout UL: must be "1" for fire install. used. E.g., For Acct. B234, enter: #+11 + 2 + 3 + 4 Alarm Sounder (Bell) Timeout [1] L \*43 Partition 1 Primary Acct. No. 0 = none; 1 = 4 min; 2 = 8 min; 3 = 12 min; 4 = 16 min; | | | | / | | | | | [FFFFFFFFF] Enter 4 or 10 digits, as UL: For residential fire alarm installation, must be set for a minimum of 4 min (option 1); for UL Commercial Burglary chosen in \*48 Report Format. See box above. To clear entries, press \*43\*. installations, must be minimum 16 min (option 4) \*44 Part. 1 Secondary Acct. No. (see field \*43 for entries) Exit Delay [60,60] T | | | | | | [FFFFFFFFF] To clear, press \*44\*. 00 - 96 = 0 - 96 secs; 97 = 120 secs Part. 1 Part. 2 \*45 Partition 2 Primary Acct. No. (see field \*43 for entries) SIA Guidelines: minimum exit delay is 45 seconds | | | | / | | | | | [FFFFFFFFF] To clear, press \*45\*. V21iPSIA: 45 - 96 = 45 - 96 secs; 97 = 120 secs NOTE: Entries less than 45 will result in a 45-second delay. \*46 Partition 2 Secondary Acct. No. (see field \*43 for entries) UL: see inst. instr. for requirements. Common zones use part. 1 delay. | | | | / | | | | [FFFFFFFFF] To clear, press \*46\*. Entry Delay #1 [30,30] \*47 **Phone System Select** [1] Common zones use same delay as partition 1. Part. 1 00 - 96 = 0 - 96 seconds; 97 = 120 secs; 98 = 180 secs; 99 = 240 secs If Cent. Sta. is not on a WATS line: 0=Pulse Dial; 1=Tone Dial; SIA Guidelines: minimum entry delay is 30 seconds if Cent. Sta. is on a WATS line: 2 = Pulse Dial; 3 = Tone Dial \*48 V21iPSIA: **Report Format** 30-96 = 30 - 96 secs: 97 = 120 secs: 98 = 180 secs: 99 = 240 secs 0 = 3+1, 4+1 ADEMCO L/S STANDARD primary secondary NOTE: Entries less than 30 will result in a 30-second delay. 1 = 3+1, 4+1 RADIONICS STANDARD; 2 = 4+2 ADEMCO L/S STAND. 3 = 4+2 RADIONICS STANDARD For UL Residential Burglary Alarm installations, must be set for a 5 = 10-digit ADEMCO CONTACT ID® REPORTING maximum of 30 seconds; entry delay plus dial delay should not 6 = 4+2 ADEMCO EXPRESS

7 = 4-digit ADEMCO CONTACT ID® REPORTING

8 = 3+1, 4+1 ADEMCO L/S EXP.; 9 = 3+1, 4+1 RADIONICS EXP.

exceed 1 min. For UL Commercial Burglar Alarm, total entry delay

may not exceed 45 seconds.

| *49           | Split/Dual Reporting [0]                                                                                                    | *65                                          | Open Report Code [0,0,0]                                                                                                    |                                       |
|---------------|----------------------------------------------------------------------------------------------------|----------------------------------------------|----------------------------------------------------------------------------------------------------|---------------------------------------|
|               | 0 = Standard/backup reporting only (all to primary)  Primary Phone No. 2nd Phone No.                                                                                                    | - 00                                         |                                                                                                    | Part. 2 Common                        |
|               | 1 = Alarms, Restore, Cancel Others                                                                                                    | *66                                          | Arm Away/Stay Rpt Code                                                                                                    | _                                     |
|               | 2 = All except Open/Close, Test<br>3 = Alarms, Restore, Cancel Open/Close, Test<br>All                                                                                                    |                                              | Augus Stay Augus Stay Augus                                                                                                    | [0,0,0,0,0,0]                         |
|               | 4 = All except Open/Close, Test All 5 = All All                                                                                                    |                                              | Away Stay Away Stay Away Part. 1 Part. 2 Comm                                                                                                    | Stay<br>non                           |
| *50           | Burglary Dialer Delay [2,0]                                                                                                    | *67                                          | RF Trans. Low Bat Report Code                                                                                                    | [00]                                  |
|               |                                                                                                    | IPSIA                                        | UL: must be enabled if wireless devices are used                                                                                                    | ·                                     |
|               | 1 = 15 seconds; 2 = 30 seconds; 3 = 45 seconds                                                                                                    | Disable *68                                  | Cancel Report Code                                                                                                    | [00]                                  |
| Ī             | SIA Guidelines: delay must be minimum of 15 seconds                                                                                                    | <del></del>                                  | V21iPSIA: [10] Report enabled.                                                                                                    |                                       |
|               | V21iPSIA:<br>Delay Time: 1 = 15 seconds; 2 = 30 seconds; 3 = 45 seconds                                                                                                    | *69                                          | Recent Closing Report Code                                                                                                    | [11]                                  |
|               | Delay Disable: 0 = use delay set in entry 1                                                                                                    |                                              | V21iPSIA: Always enabled.                                                                                                    |                                       |
|               | 1 = dial delay disabled for zones listed in zone list 6 (use zone to enter those zones that require dial delay to be disabled.)                                                                                                    |                                              | Field does not apply to other controls.                                                                                                    |                                       |
|               | these zones ignore the setting in entry 1) UL: Dial delay plus entry delay must not exceed one minute; us                                                                                                    |                                              | TORE REPORT CODES (*70 – *7                                                                                                    | 76)                                   |
|               | list 6 to disable dial delay from appropriate zones, if necessary.                                                                                                    | *70                                          | Alarm Restore Rpt Code                                                                                                    | [0]                                   |
| *53           | SESCOA/Radionics Select [0]                                                                                                    |                                              | Trouble Restore Rpt Code                                                                                                    | [00]                                  |
|               | 0 = Radionics (0-9, B-F); enter "0" for all non-SESCOA formats<br>1 = SESCOA (0-9 only reporting)                                                                                                    | *72                                          | Bypass Restore Rpt Code                                                                                                    | [00]                                  |
| *54           | <b>Dynamic Signaling Delay</b> [0] Select delay from 0 to 225 secs, in 15-sec increments.                                                                                                    | *73                                          | AC Restore Rpt Code                                                                                                    | [00]                                  |
|               | 0 = no delay (both signals sent); 1 = 15 secs; 2 = 30 secs, etc. NOTE: If *55 is set to "0," use min. 30 sec to avoid redundant I                                                                                                    |                                              | Low Bat Restore Rpt Code                                                                                                    | [00]                                  |
|               | report. However, this value may need to be adjusted (ex. 45 sedepending on the reporting environment.  For UL Burglar Alarm installations with Line Security, must be                                                                                                    | *75                                          | RF Trans. Lo Bat Rst Rpt Code                                                                                                    | [00]                                  |
| *55           | Dynamic Signaling Priority / [0]                                                                                                    |                                              | UL: must be enabled if wireless devices are used  Test Restore Rpt Code                                                                                 | [00]                                  |
|               | AAV Enable                                                                                                    |                                              | •                                                                                                    |                                       |
|               | 0 = Primary Dialer first/ using AAV via phone line<br>1 = IP/GSM module first / not using AAV                                                                                                    |                                              | PUT AND SYSTEM SETUP (*77 –                                                                                                    |                                       |
|               | For UL Commercial Burglary installations that use a DACT and                                                                                                    | * <b>77</b>                                  | Daylight Saving Time                                                                                                    | [3][11]                               |
|               | IP/GSM, this field must be "0".                                                                                                    |                                              | Start/End Month 0 = Disabled                                                                                                    |                                       |
|               | *57, *58 Menu Modes<br>are Menu Mode commands, not data fields, for Zone Programmi                                                                                                    | na.                                          | 1-12 = January-September (1 = Jan, 2 = Feb, etc<br>#+10 = October; #+11 = November; #+12 = Dece                                                         |                                       |
|               | n Key Programming, and Expert Mode Zone Programming respo<br>ge 2 and respective sections later in this document.                                                                                                    | ectively. *78                                | Daylight Saving Time                                                                                                    | [2][1]                                |
| TO PR         | OGRAM SYSTEM STATUS, & RESTORE REPORT CODES (*<br>0 thru *76, and *89):                                                                                                    | 59 thru                                      | Start/End Weekend 0 = disabled; 1 = first; 2 = second; 3 = third; 4 = formula                                                                           | ourth;                                |
| For 3+        | 1 or 4+1 Standard Format: Enter a code in the first box: 1-9, #+                                                                                                    |                                              | 5 = last; 6 = next to last; 7 = third to last                                                                                                    |                                       |
| A 0           | for B, #+12 for C, #+13 for D, #+14 for E, #+15 for F. (not #+10) in the first box will disable a report. A 0 (not #+10) in t                                                                                                    |                                              | *80, *81, *82 Menu Modes are Menu Mode commands, not data fields, for Out                                                                               | put Device Mapping,                   |
| For Ex        | box will result in automatic advance to the next field.  panded or 4+2 Format: Enter codes in both boxes (1st and 2nd                                                                                                    |                                              | t Programming, Zone List Programming, and Alpha<br>ctively. See page 2 and their respective sections in t                                               |                                       |
| A 0           | <ul> <li>0, or B–F, as described above.</li> <li>(not #+10) in the second box will eliminate the expanded messas</li> </ul>                                                                                                    | Setup                                        | Guide for procedures.                                                                                                    |                                       |
|               | ort. A 0 ( <i>not</i> #+10) in <i>both</i> boxes will disable the report.<br>emco Contact ID® Reporting: Enter any digit (other than 0) in t                                                                                                    | the first *84                                | Auto Stay Arm                                                                                                    | [3]                                   |
|               | enable zone to report (entries in the <i>second</i> boxes are ignored). (not #+10) in the <i>first</i> box disables the report.                                                                                                    | <del>                                 </del> | 0 = no; 1 = partition 1 only; 2 = partition 2 only; 3                                                                                                   | = both partitions                     |
|               | e installation instructions for requirements                                                                                                    | *85                                          | Cross Zone Timer                                                                                                    | [0]                                   |
| \$Y\$1<br>*59 | FEM STATUS REPORT CODES (*59-* 68)  Exit Error Alarm Report Code [0]                                                                                                    |                                              | This option not for use in UL installations.  (assign cross zones on zone list 4, using *81 Mer                                                         |                                       |
| *55           | Exit Error Alarm Report Code [0] See above for entries. V21iPSIA: [1] Always enabled.                                                                                                    |                                              | 1 = 30 seconds 7 = 3 min #+13                                                                                                    | ? = 8 min<br>3 = 10 min<br>3 = 12 min |
| *60           | Trouble Report Code [10]                                                                                                    |                                              |                                                                                                    | i = 15 min                            |
| *61           | Bypass Report Code [00]                                                                                                    | <br>                                         | 5 = 2 minutes #+11 = 7 min  NOTE: Cross zoning takes effect only after Exit E                                                                           | Delay expires.                        |
| *62           | AC Loss Report Code [10]                                                                                                    | *86                                          |                                                                                                    | [1]                                   |
| *63           | Low Bat Report Code [10]                                                                                                    |                                              | <ul><li>0 = no "alarm canceled" display</li><li>1 = display "Alarm Canceled" when system is disa<br/>has occurred. (To clear the "ALARM CANCE</li></ul> |                                       |
| *64           | Test Report Code [00]                                                                                                    |                                              | user must enter the security code + OFF aga                                                                                                    |                                       |
|               | Use Scheduling mode to set periodic test reports, or use the fo                                                                                                    | llowing                                      |                                                                                                    |                                       |
|               | key commands: installer code +[#] + [0] + 0 = test report sent every 24 hours installer code +[#] + [0] + 1 = test report sent once per week installer code +[#] + [0] + 2 = test report sent every 28 day Each mode sets schedule 32 to the stated repeat option; first to |                                              |                                                                                                    |                                       |
|               | sent 12 hours after command.                                                                                                    |                                              |                                                                                                    |                                       |

| *87 | Misc. Fault Delay Time [0]                                                                                                 | DOWNLOAD INFORMATION (*94, *95)                                                                                                    |
|-----|----------------------------------------------------------------------------------------------------|----------------------------------------------------------------------------------------------------|
|     | (used with Configurable Zone Types "digit 6")                                                                              | *94 Download Phone No.                                                                                                    |
|     | 0 = 15 seconds $6 = 2-1/2$ min $#+12 = 8$ min                                                                              |                                                                                                    |
|     | 1 = 30 seconds 7 = 3 min #+13 = 10 min<br>2 = 45 seconds 8 = 4 min #+14 = 12 min                                           | Enter up to 20 digito 0.0; #, 11 for 1\$1; #, 12 for 141; #, 12 for 0.2                                                                           |
|     | 3 = 60 seconds $9 = 5$ min $#+15 = 15$ min                                                                                 | Enter up to 20 digits, 0-9; #+11 for '*'; #+12 for '#'; #+13 for a 2-second pause. Do not fill unused spaces. If fewer than 20 digits, exit       |
|     | 4 = 90 seconds #+10 = 6 min<br>5 = 2 minutes #+11 = 7 min                                                                  | field by pressing *. To clear entries from field, press *94*.                                                                                     |
|     | UL: may only be used on non-burglar alarm/ non-fire alarm zones when used in fire and/or UL burglar alarm installation     | UL: downloading may be performed only if a technician is at the site. Up/downloading via the Internet has not been evaluated by UL.               |
| *88 | Program Mode Lockout Options [0]                                                                                           | *95 Ring Count For Downloading [15]                                                                                                    |
|     | 0 = standard *98 installer code lockout (reentry only by [*] + [#] within                                                  | NOTE: Do not enter "0" if using 4286 Phone Module.  0 = Disable Station Initiated Download;                                                       |
|     | 50 seconds after power up)  1 = lockout [*] + [#] reentry after *98 exit (reenter via installer code or                    | 1-14 = number of rings (1-9, # +10 =10, # +11 =11,                                                                                                |
|     | downloader only)                                                                                                    | # +12 =12, # +13 =13, # +14 =14);<br>15 = answering machine defeat (# +15 =15).                                                                   |
|     | 2 = not used 3 = lockout local programming after *98 exit (reenter by downloader only)                                     | *96, *97 Initialize/Reset Defaults                                                                                                    |
| *89 | Event Lea Full Penert Code [00]                                                                                            | This is a command, not a data field. See page 2.                                                                                                  |
| *09 | Event Log Full Report Code [00]                                                                                            |                                                                                                    |
|     | See box above field *59 for report code entries.                                                                           | *98, *99 Exit Commands This is a command, not a data field. See page 2.                                                                           |
| *90 | Event Log Enables [3]                                                                                                    |                                                                                                    |
|     | NOTE: System messages are logged when any non-zero entry is made.  0 = None                                                | PAGER OPTIONS (*160- *172)                                                                                                    |
|     | 1 = Alarm/Alarm Restore                                                                                                    | *160 Pager 1 Phone No.                                                                                                    |
|     | 2 = Trouble/Trouble Restore<br>4 = Bypass/Bypass Restore                                                                   |                                                                                                    |
|     | 8 = Open/Close. Example: To select "Alarm/Alarm Restore", and                                                              | Enter up to 20 digits. 0–9; #+11 = '*'; #+12 = '#'; #+13 = 2-sec pause                                                                            |
|     | "Open/Close", enter 9 (1 + 8); To select all, enter #15.                                                                   | *161 Pager 1 Characters                                                                                                    |
| *91 | Option Selection [8, 0]                                                                                                    |                                                                                                    |
|     | Options: 0 = None Options V21iPSIA                                                                                         | Enter the optional prefix characters, up to 16 digits.                                                                                            |
|     | 1 = Bell Supervision Processing Call Wait Disable 4 = AAV UL: must use ADEMCO UVCM module                                  | 0–9; #+11 = ' <b>*</b> '; #+12 = '#'; #+13 = 2-second pause.                                                                                      |
|     | 8 = Exit Delay Restart/Reset UL: must be disabled                                                                          | *162 Pager 1 Report Options [0,0,0] [                                                                                                    |
|     | #+12 = AAV and Exit Delay Restart/Reset                                                                                    | P1 P2 common                                                                                                    |
| F   | SIA Guidelines: Exit Delay should be enabled.                                                                              | For each partition, select from the following options:  0 = no reports sent                                                                       |
|     | V21IPSIA: Options: Same as listed above.                                                                                   | <ul><li>1 = Opens/closes all users</li><li>4 = All alarms and troubles</li></ul>                                                                  |
|     | Call Waiting Disable:                                                                                                    | 5 = All alarms / troubles, and opens/closes for all users                                                                                         |
|     | 0 = call waiting not used<br>1 = call waiting disable digits (*70) entered in field *40; (when                             | <ul> <li>12 = Alarms / troubles for zones entered in zone list 9</li> <li>13 = Alarms / troubles for zones entered in zone list 9, and</li> </ul> |
|     | selected, the system dials the entry in field *40 only on alternate dial attempts; this allows proper dialing in the event | opens/closes for all users                                                                                                    |
|     | call waiting service is later canceled by the user).                                                                       | *163 Pager 2 Phone No.                                                                                                    |
|     |                                                                                                    |                                                                                                    |
| *92 | Phone Line Monitor Enable [0,0]                                                                                            | Enter up to 20 digits. 0–9; #+11 = 'Q'; #+12 = '#'; #+13 = 2-sec pause                                                                            |
|     | UL: see Inst. Instructions for requirements 1 2                                                                            | *164 Pager 2 Characters                                                                                                    |
|     | Entry 1:: 0 = disabled, 1-15 = 1 min - 15 min<br>(#+10 = 10 min; #+11 = 11 min; #+12 = 12 min; #+13 = 13 min; #+14         |                                                                                                    |
|     | = 14 min; #+15 = 15 min)                                                                                                   | Enter the optional prefix characters, up to 16 digits.                                                                                            |
|     | Entry 2: 0 = Keypad display when line is faulted                                                                           | 0-9; #+11 = ' <b>*</b> '; #+12 = '#'; #+13 = 2-second pause.                                                                                      |
|     | 1 = Keypad display plus keypad trouble sound<br>2 = Same as "1", plus programmed output device STARTS. If either           | *165 Pager 2 Report Options [0,0,0] [ [                                                                                                    |
|     | partition is armed, external sounder activates also.  NOTE: If "2" selected, Output Device must either be programmed       | P1 P2 common See field *162 for reporting options. Select for each partition (use zone                                                            |
|     | to be STOPPED in field <b>*</b> 80 or STOPPED by Code + # + 8 + output number.                                             | list 10 if using options 12 or 13).                                                                                                    |
| *03 | Reports In Armed Period [1,0]                                                                                              | *166 Pager 3 Phone No.                                                                                                    |
| *30 |                                                                                                    |                                                                                                    |
|     | Per Zone (Swinger Suppression) Restrict Pairs: Report Pairs Unlimited                                                      | Enter up to 20 digits. 0–9; #+11 = '*'; #+12 = '#'; #+13 = 2-sec pause                                                                            |
|     | 0 = Unlimited Reports Reports Enable                                                                                       | *167 Pager 3 Characters                                                                                                    |
|     | 1 = 1 report pair<br>2 = 2 report pairs SIA Guidelines: Must be set for option 1 or 2.                                     |                                                                                                    |
| Ī   | V21iPSIA:                                                                                                    | Enter the optional prefix characters, up to 16 digits.                                                                                            |
|     | Restrict Report Pairs: 1 = 1 report pair; 2 = 2 report pairs                                                               | 0-9; #+11 = ' $*$ '; #+12 = '#'; #+13 = 2-second pause.                                                                                           |
|     | Unlimited Reports Enable:  0 = restrict reports to the setting in entry 1                                                  | *168 Pager 3 Report Options [0,0,0] [ ]                                                                                                    |
|     | 1 = unlimited reports for zones listed in zone list 7; (use zone list 7                                                    | P1 P2 common                                                                                                    |
|     | to enter those zones that require unlimited reporting; these zones ignore the setting in entry 1)                          | See field *162 for reporting options. Select for each partition (use zone list 11 if using options 12 or 13).                                     |
|     |                                                                                                    | *169 Pager 4 Phone No.                                                                                                    |
|     |                                                                                                    | ragei 4 Filotte No.                                                                                                    |
|     |                                                                                                    |                                                                                                    |

Enter up to 20 digits. 0–9; #+11 = '\*'; #+12 = '#'; #+13 = 2-sec pause

| *170 Pager 4 Characters                                                                                                    | KEYPAD OPTIONS *189-*196                                                                                                    |
|----------------------------------------------------------------------------------------------------|----------------------------------------------------------------------------------------------------|
|                                                                                                    | KEYPAD NOTES:                                                                                                    |
| Enter the optional prefix characters, up to 16 digits. 0–9; #+11 = ' <b>*</b> '; #+12 = '#'; #+13 = 2-second pause.                                                                                                    | <ol> <li>Options for keypad 1, address 16 are set by the factory and cannot be changed.</li> <li>Each keypad must be assigned a unique address. Keypads programmed</li> </ol>                                                                                                    |
| *171 Pager 4 Report Options [0,0,0] [ ]                                                                                                    | with the same address will give unpredictable results.  3. If using Remote Services (IP/GSM feature), one of the keypad addresses                                                                                                    |
| P1 P2 common See field *162 for reporting options. Select for each partition (use zone list 12 if using options 12 or 13).                                                                                                    | may be used for limited Remote Services features, though a physical keypad is not installed. See *29 Menu Mode section for enabling Remote Services.                                                                                                    |
| *172 Pager Delay Option For Alarms [3]                                                                                                    | *189 Touch Screen Device                                                                                                    |
| 0 = none; 1 = 1 minute; 2 = 2 minutes; 3 = 3 minutes                                                                                                    | (AUI) Enable [1][1] AUI1 AUI2 AUI3 AUI4                                                                                                    |
| This delay is for ALL pagers in the system.  MISCELLANEOUS SYSTEM FIELDS (*174-*181)                                                                                                    | System supports up to four touch screen style keypads (e.g.,                                                                                                    |
| *174 Clean Me Reporting Options [0]                                                                                                    | Symphony Advanced User Interface, and 6270 Touch Screen Keypad). <b>AUI Compatibility Note:</b> To ensure proper AUI device operation, use                                                                                                    |
| (for ESL smoke detectors) 0 = disable; 1 = Clean Me signal reports; NOTE: If Clean Me is enabled, you must enter "3" in field *56 programming for zone 1 response time.                                                                                              | AUI devices with the following rev levels: 6270 series use version 1.0.9 or higher; 8132/8142 (Symphony) series use version 1.1.175 or higher.  Touch Screen (AUI) device 1: Must set AUI device address to 1 Touch Screen (AUI) device 2: Must set AUI device address to 2                                                                                                    |
| *177 Device Duration 1, 2 [0] [0] [                                                                                                    | Touch Screen (AUI) device 3: Must set AUI device address to 5<br>Touch Screen (AUI) device 4: Must set AUI device address to 6                                                                                                    |
| (used in *80 Menu mode-Device Actions 5/6) 1 2 0 = 15 seconds 6 = 2-1/2 min #+11 = 7 min 1 = 30 seconds 7 = 3 min #+12 = 8 min 2 = 45 seconds 8 = 4 min #+13 = 10 min 3 = 60 seconds 9 = 5 min #+14 = 12 min 4 = 90 seconds #+10 = 6 min #+15 = 15 min 5 = 2 minutes | Enter each touch screen keypad's home partition  0 = disable; 1 = partition 1; 2 = partition 2; 3 = partition 3 (common)  NOTES: 1. Use of touch screen style keypads does not affect the number of standard keypads supported.  2. If using Remote Services (IP/GSM feature), one of the touch screen (AUI) addresses may be used for enhanced Remote Services feature set, though a physical touch screen is not installed. See *29 Menu Mode section for enabling Remote |
| *181 50/60 Hertz AC Operation [0]                                                                                                    | Services                                                                                                    |
| 0 = 60 Hz; 1 = 50 Hz                                                                                                    | *190 Keypad 2 Device Address 17 [0] [0]                                                                                                    |
| CONFIGURABLE ZONE TYPE OPTIONS (*182-*185) (see Configurable Zone Type Worksheet on page 7)                                                                                                    | Partition: Enter partition where: Part. Sound 0 = keypad disabled; 1-3 = part. no. (3 = com)                                                                                                    |
| *182 Configurable Zone Type 90                                                                                                    | Sound: 0 = no suppression<br>1 = suppress arm/disarm and E/E beeps<br>2 = Suppress chime beeps only<br>3 = suppress arm/disarm, E/E, and chime beeps                                                                                                    |
| 1 2 3 4 5 6 7 8 9 10<br>Enter the appropriate value for each entry, 1-10, based on the charts                                                                                                    | *191 Keypad 3 Device Address 18 [0] [0] [                                                                                                    |
| provided on the next page. Each entry is the sum of the values of its selected options                                                                                                    | See field *190 for entries. Partition Sound                                                                                                    |
| (0-9, #+10=10, #+11=11, #+12=12, #+13=13, #+14=14, #+15=15).  UL: Do not configure zones as a fire alarm or UL burglar alarm zone.                                                                                                    | *192 Keypad 4 Device Address 19 [0] [0] [                                                                                                    |
| *183 Zone Type 90 Report Codes                                                                                                    | See field *190 for entries. Partition Sound                                                                                                    |
| IMPORTANT: Use existing Contact ID® codes, if appropriate, or define unique codes in CID code range 750-789. See important note                                                                                                    | *193 Keypad 5 Device Address 20 [0] [0] [                                                                                                    |
| in installation instructions.  90 ALARM ID: XXX                                                                                                    | See field *190 for entries. Partition Sound                                                                                                    |
| TROUBLE ID: XXX                                                                                                    | *194 Keypad 6 Device Address 21 [0] [0]                                                                                                    |
| Enter the desired 3-digit Contact ID® report codes for alarms and troubles occurring on zones assigned to this zone type. Enter the codes sequentially (all 6 digits). When entering digits, [#] moves                                                               | See field *190 for entries.                                                                                                    |
| cursor back, [*] moves forward.                                                                                                    | *195 Keypad 7 Device Address 22 [0] [0] [                                                                                                    |
| NOTE: Zone alarm report codes (prompt in *56 Menu mode) and trouble report code (*60) and relevant restore codes (*70, *71) must                                                                                                    | See field *190 for entries. Partition Sound                                                                                                    |
| be enabled in order for the configurable zone type codes to be reported.                                                                                                    | *106 Kaymad & Davies Address 00 Febra                                                                                                    |
| Press [*] when done to continue.  *184 Configurable Zone Type 91                                                                                                    | *196 Keypad 8 Device Address 23 [0] [0] See field *190 for entries. Partition Sound                                                                                                    |
|                                                                                                    | See lield *190 for entities. Faithful Sound                                                                                                    |
| 1 2 3 4 5 6 7 8 9 10                                                                                                    | *197 Exit Time Display Interval [0]                                                                                                    |
| See *182 for entries. Press [*] when done to continue.  UL: Do not configure zones as a fire alarm or UL burglar alarm zone.  *185  Zone Type 91 Report Codes                                                                                                    | 0 = no display; 1-5 = seconds between display refresh  NOTE: If enabled and using only 2-digit fixed-word keypads (e.g., 6150RF), do not set exit delay time greater than 96 seconds. See Inst. Instr. for explanation.                                                                                                    |
| IMPORTANT: Use existing Contact ID® codes, if appropriate, or define unique codes in CID code range 750-789. See important note in installation instructions.  91 ALARM ID: XXX                                                                                      | TOUCH SCREEN DEVICE NOTE: If using more than one touch screen device (e.g., 6270, Symphony) with the system, leave field *197 Exit Time Display Interval set to the default value "0." The 6270 automatically displays remaining exit time in one-second increments.                                                                                                    |
| See *183 for entries. Press [*] when done to continue.                                                                                                    | *198 Display Partition Number [0]                                                                                                    |
|                                                                                                    | (for Alpha Display Keypads) 0 = no; 1 = yes (partition no. appears on Alpha Display)                                                                                                    |
|                                                                                                    | *199 ECP Fail Display [0]                                                                                                    |

# **Configurable Zone Types Worksheets**

Configurable zone types 90 and 91 can be programmed via downloader software or from a keypad using data fields\*182-\*185. Configurable zone types 92 and 93 can only be programmed using the downloader software.

Programming Configurable Zone Type options involves making 10 entries in data field \*182 for zone type 90 and field \*184 for zone type 91, where each entry represents the sum of the values of the various options shown in the tables below. Use fields \*183 and \*185 to program Contact ID report codes for these zone types.

| ENTRY 1 (See note 5 for RF zones)                   |                                                      | ENTRY 2 (See note 5 for RF zones)                                 |                   |                   |
|-----------------------------------------------------|------------------------------------------------------|-------------------------------------------------------------------|-------------------|-------------------|
| Response when<br>Intact EOL<br>RF zone normal       | system disarme<br>Open<br>RF zone N/A                | d and zone is:<br>Shorted<br>RF zn off-normal                     | Auto<br>Restore   | Vent Zone         |
| 0 = normal<br>1 = alarm<br>2 = trouble<br>3 = fault | 0 = normal<br>4 = alarm<br>8 = trouble<br>12 = fault | 0 = normal<br>1 = alarm<br>2 = trouble<br>3 = fault<br>see note 6 | 0 = no<br>4 = yes | 0 = no<br>8 = yes |
| Entry 1 = EOL + Open                                |                                                      | Entry 2 = Short +                                                 | auto restore + ve | ent zone          |

| ENTRY 3 (See note 5 for RF zones) |                | ENTRY 4 (See note 5 for RF zones) |                   |            |
|-----------------------------------|----------------|-----------------------------------|-------------------|------------|
| Response when                     | armed STAY and | d zone is:                        | Byp. when         | Byp. when  |
| Intact EOL                        | Open           | Shorted                           | disarmed          | armed      |
| RF zone normal                    | RF zone N/A    | RF zn off-normal                  |                   |            |
| 0 = normal                        | 0 = normal     | 0 = normal                        | 0 = no            | 0 = no     |
| 1 = alarm                         | 4 = alarm      | 1 = alarm                         | 4 = yes           | 8 = yes    |
| 2 = trouble                       | 8 = trouble    | 2 = trouble                       | -                 |            |
| 3 = fault                         | 12 = fault     | 3 = fault                         |                   |            |
|                                   |                | see note 6                        |                   |            |
| Entry $3 = EOL +$                 | Open           | Entry 4 = Short +                 | + byp. disarmed + | byp. armed |

| ENTRY 5 (See note 5 for RF zones)                   |                                                      | ENTRY 6 (See                         | ENTRY 6 (See note 5 for RF zones) |                                       |  |
|-----------------------------------------------------|------------------------------------------------------|--------------------------------------|-----------------------------------|---------------------------------------|--|
| Response when<br>Intact EOL<br>RF zone normal       | armed AWAY ar<br>Open<br>RF zone N/A                 | nd zone is: Shorted RF zn off-normal | Dial Delay<br>(see field *50)     | Fault Delay<br>(see field *87)        |  |
| 0 = normal<br>1 = alarm<br>2 = trouble<br>3 = fault | 0 = normal<br>4 = alarm<br>8 = trouble<br>12 = fault |                                      | 0 = no<br>4 = use delay           | 0 = no<br>8 = use delay<br>see note 1 |  |
| Entry 5 = EOL + Open                                |                                                      | Entry 6 = Short +                    | + dial delay + fault              | delay                                 |  |

| ENTRY 7                  |                              | ENTRY 8                                              |                   |                             |
|--------------------------|------------------------------|------------------------------------------------------|-------------------|-----------------------------|
| Display Faults           | Power Reset/<br>Verification | Use Entry<br>Delay 1/2                               | Use Exit<br>Delay | Respond as<br>Interior Type |
| 0 = show alarms          | 0 = no                       | 0 = no                                               | 0 = no            | 0 = no                      |
| when armed               | 4 = power reset              | 1 = delay 1                                          | 4 = use exit      | 8 = yes                     |
| & disarmed               | after fault                  | 2 = delay 2                                          | delay             |                             |
| 1 = don't show           | (by code + OFF)              |                                                      |                   | see note 2                  |
| alarms when              | 12 = verification            |                                                      |                   |                             |
| armed (show              | (see zone                    |                                                      |                   |                             |
| alarms, trbles,          | type 16)                     |                                                      |                   |                             |
| faults when              |                              |                                                      |                   |                             |
| disarmed) 3 = never show |                              |                                                      |                   |                             |
| any alarms,              |                              |                                                      |                   |                             |
| trbles, faults           |                              |                                                      |                   |                             |
|                          |                              | Forton O contrar als                                 |                   | 0                           |
| Entry 7 = fault dis      | spiay + power                | Entry 8 = entry delay 1/entry delay 2 + exit delay + |                   |                             |
| reset/verification       |                              | interior zone type                                   |                   |                             |

| ENTRY 9           |                     |                      | ENTRY 10          |                          |
|-------------------|---------------------|----------------------|-------------------|--------------------------|
| Alarm Sounds      | Use Bell<br>Timeout | Respond as Fire Zone | Trouble<br>Sounds | Chime when Chime Mode On |
| 0 = none          | 0 = no              | 0 = no               | 0 = none          | 0 = no                   |
| 1 = steady        | 4 = yes             | 8 = yes              | 1 = periodic      | 4 = yes                  |
| keypad            | -                   | -                    | beep              |                          |
| 2 = steady bell   | see fields *32,     | see zone type        | 2 = trouble       |                          |
| and keypad        | *33                 | 09; see note 4       | beeps             |                          |
| 3 = pulsing bell  |                     |                      |                   |                          |
| and keypad        |                     |                      |                   |                          |
| Entry 9 = alarm s | ounds + bell time   | out + fire zone      | Entry 10 = troubl | e sounds + chime         |

| E     | Entries for Fields *182 and *184 |                              |  |  |  |
|-------|----------------------------------|------------------------------|--|--|--|
| Entry | Zone Type 90<br>(field *182)     | Zone Type 91<br>(field *184) |  |  |  |
| 1     |                                  |                              |  |  |  |
| 2     |                                  |                              |  |  |  |
| 3     |                                  |                              |  |  |  |
| 4     |                                  |                              |  |  |  |
| 5     |                                  |                              |  |  |  |
| 6     |                                  |                              |  |  |  |
| 7     |                                  |                              |  |  |  |
| 8     |                                  |                              |  |  |  |
| 9     |                                  |                              |  |  |  |
| 10    |                                  |                              |  |  |  |

To calculate the value for each entry: Simply add the values of the selected options in each of the entry's columns (one option per column). For example, to program Entry 2 for "alarm response to short," "auto restore on," but not a "vent zone," enter 5 ("1" for alarm short + "4" for auto restore yes + "0" for vent zone no).

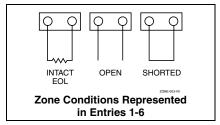

# NOTES:

- Do not use the "fault delay" option with a configurable zone type if it is set for an entry or exit delay, otherwise unpredictable results may occur.
- To create an interior type zone, select "respond as interior zone type" (entry 8, interior type = yes), and set zone response to "fault" in entries 3-4 to ensure fault displays; do not set as "normal," "alarm," or "trouble."
- 3. Do not set fire zones to respond as a "fault" (entries 1-6), otherwise faults will not display unless the [\*] key is pressed.
- 4. 4219/4229 modules must use EOLRs or unpredictable results may occur.
- RF Zones: The "open" option in entries 1, 3, and 5 is not applicable for RF zones. Use the "intact EOL" option for normal RF zone conditions and "shorted" for offnormal RF zone conditions.
- a. Zone-Doubling/Double-Balanced: A short on either zone of a zone-doubled pair or on a double-balanced zone causes a tamper condition.
  - b. For double-balanced zones, this entry must be "0."
  - c. For zone-doubled zones, **both** zones of the doubled pair must be assigned the same response to a short.

# \*56 Zone Programming Menu Mode

(press \*56 while in Program mode)

The Zone Programming Worksheet is on page 18.

For each of the following prompts, make the desired entry, followed by the [\*] key to accept the entry.

Refer to the Installation and Setup Guide for detailed explanations for each prompt.

## **SET TO CONFIRM?**

 $0=no;\,1=yes$  (See XMIT TO CONFIRM prompt later in this section.) We recommend that you confirm the programming of every transmitter.

#### **ENTER ZN NUM.**

01-64, 91, 92, 95, 96, 99

To quit, enter 00 to quit (returns to data field mode).

#### **SUMMARY SCREEN:**

System displays a summary of the entered zone's current programming. Press [\*] to continue.

#### **ZONE TYPE**

| 00 = Not used                  | 07 = 24-Hr Audible    | 20 = Arm-STAY*       |
|--------------------------------|-----------------------|----------------------|
| 01 = Entry/exit #1             | 08 = 24-Hr Aux        | 21 = Arm-AWAY*       |
| 02 = Entry/exit #2             | 09 = Fire             | 22 = Disarm*         |
| 03 = Perimeter                 | 10 = Interior w/Delay | 23 = No Alarm Resp   |
| 04 = Interior Follower         | 12 = Monitor Zone     | 24 = Silent Burglary |
| 05 = Trouble Day/Alarm Night   | 14 = Carbon Monoxide  | 77 = Keyswitch       |
| 06 = 24-Hr Silent              | 16 = Fire w/Verify    | 81 = AAV Monitor     |
|                                |                       | Zone                 |
| *5800 button-type transmitters | only                  | 90-91 = Configurable |

#### **PARTITION**

1, 2, or 3-common

#### REPORT CODE

1-9, 10 for 0, 11 for B, 12 for C, 13 for D, 14 for E, 15 for F

For Contact ID $\circledR$ , enter any non-zero entry as the first digit to enable reporting for this zone.

To disable the report code for this zone, enter 00.

#### **HARDWIRE TYPE**

Appears only for zones 02-08. Zone 1 is automatically set for EOL operation. Enter the desired hardwire type:

0 = EOL; 1 = NC; 2 = NO; 3 = zone doubling (ZD); 4 = double-balanced (DB)

#### **RESPONSE TIME**

For hardwired zones 01-08. Enter the desired response time for this zone: 0 = 10 mSec; 1 = 350 mSec; 2 = 700 mSec; 3 = 1.2 secs (see field \*174).

NOTE: If zone doubling is being used, the response time selected for zones 02-08 automatically applies to each zone's associated doubled zone.

#### INPUT TYPE

Skipped for zones 2-8, and for zones 10-16 if zone-doubling enabled. Enter the input type: 2 = AW (Aux wired zone); 3 = RF (supervised RF); 4 = UR (unsupervised RF); 5 = BR (unsupervised button type)

NOTE: To change the input type of a previously programmed wireless device to a wired zone, you must first delete the transmitter's serial number.

#### **INPUT S/N**

Enroll the transmitter's serial number and loop number as follows:

 a. Transmit two open/close sequences (for button-type transmitters, press and release the button twice, waiting about 4 seconds before pressing the button the second time).

OR

b. Manually enter the 7-digit serial number printed on the label of the transmitter. Press the [\*] key to move to the "L" position, then enter the loop number.

Use the [A] (Advance) and [B] (Back) keys to move the cursor forward and back within the screen. Pressing the [C] (Copy) key will insert the previously enrolled serial number, if desired (used when programming a transmitter with several input loops).

To delete an existing serial number, enter 0 in the loop number field. The serial number will change to 0's. If 0 was entered in error, simply re-enter the loop number or press [#], and the serial number will return to the display.

Press [\*] to continue. The system now checks for a duplicate serial/loop number.

If no duplicate is found, the display shows the serial number and loop number.

3. Press [\*] to continue to confirmation screen.

(prompts continued in next column)

## XMIT TO confirm

Appears if you answered "Yes" at the "Set to Confirm" prompt. Activate the loop input or button that corresponds to this zone.

Press [\*] to continue.

If the serial/loop number transmitted does not match the serial number entered, a display showing the entered and the received serial/loop numbers appears.

If so, activate the loop input or button on the transmitter once again. If a match is not obtained, press the [#] key twice and then enter (or transmit) the correct serial number.

Press [\*] to continue

If the serial number transmitted matches the serial number entered, the keypad will beep 3 times and a summary display will appear, showing that zone's programming. An "s" indicates that a transmitter's serial number has been enrolled.

Press [\*] to accept the zone information and continue.

#### **PROGRAM ALPHA?**

Press 1 if you want to program descriptors for the zone now, and refer to the \*82 Descriptor Programming section for procedure. To program descriptors later, enter 0 (no).

Press [\*] to return to the ENTER ZN NUM prompt.

# \*58 Expert Zone Programming Mode

(press \*58 while in Data Programming mode)

## **SET TO CONFIRM?**

Select whether you want confirmation of wireless device enrollment. (See "XMIT TO CONFIRM" prompt later in this section.) **We recommend that you confirm the programming of every transmitter.** 

#### **SUMMARY SCREEN**

| Zn | ZT P<br>09 1 | RC | HW: | RT |
|----|--------------|----|-----|----|
| 01 | 09 1         | 10 | EL  | 1  |

(Typical for Zone 1, initial summary screen)

Zn ZT P RC IN: L 10 00 1 10 RF: –

(Typical for entered zone number; zone 10 in this example)

System displays summary of zone 1's current programming. Enter the zone number being programmed, then press [\*]. A summary screen for that zone is displayed, along with any current programming values, and the cursor moves to the Zone Type location. The cursor then automatically moves to the next locations after each entry is made.

#### Special Function Keys:

- [A] (Advance) and [B] (Back) keys on the keypad move the cursor within the screen.
- [C] (Copy) key will insert the previous zone's attributes, if desired.
- [D] key starts the Wireless Key Programming Templates menu (see Wireless Key Programming Templates section that follows this section).

Sequentially enter Zone Type (ZT), Partition (P), and Report Code (RC; 0-9 only; use \*56 menu mode for hex codes), then Hardwire Type (HW) and Response Time (RT) for basic wired zones 1-8 or Input Device Type (IN) for zones 9 and higher (Loop Number [L] is programmed at the INPUT S/N prompt).

See \*56 Zone Programming Menu Mode section described earlier for entry values.

Press [\*] to save the programming and continue. If needed, press the [#] key to back up without saving.

- For wireless devices (input types RF, UR, BR), continue to the INPUT S/N (serial number/loop number) and XMIT TO CONFIRM prompts described earlier in the \*56 Zone Programming Menu Mode section. When done, the display returns to the initial summary screen prompt to let you program the next zone.
- For wired devices, the display returns to the initial summary screen prompt to let you program the next zone.

To Quit, enter 00 at the zone number location and press [\*].

# Wireless Key Programming Templates (press the [D] key from \*58 Menu mode Summary Screen)

This procedure programs the wireless keys, but a key is not active for arming/disarming until it is assigned to a user number (see *System Operation* section, Assigning Attributes Command in the Installation Instructions).

## **TEMPLATE?**

Enter desired template number 1–6 (see chart below), then press [\*] to continue

To exit the Template screen, press [#]. The system returns to the \*58 Menu mode Summary Screen.

## **TEMPLATE SUMMARY**

| L | 01 | 02 | 03 | 04 |  |
|---|----|----|----|----|--|
| Т | 23 | 22 | 21 | 23 |  |

The selected template is displayed.

The top line represents loop numbers, the bottom line represents each loop's zone type.

Press [\*] to accept template and continue.

#### **PARTITION**

Enter the partition (1, 2) in which the key is to be active.

Press [\*] to continue.

## **ENTER START ZONE**

The system displays the lowest zone number of the highest available consecutive 4-zone group.

To start at a different zone number, enter the zone desired, and press [\*]. If the system has four consecutive zones beginning with that zone, the zone number is displayed. If not, the system will again display a suggested zone that can be used.

If the required number of consecutive zones is not available at all, the system will display "00".

Press [\*] to accept.

Continue to the INPUT S/N (serial number/loop number) and XMIT TO CONFIRM prompts described earlier in the \*56 Menu Mode section.

**IMPORTANT:** When confirmed, the key is not active for arming/disarming until it is assigned to a user number (using the assigning attributes command, attribute "4"). See System Operation section in Installation Instructions.

When done, the keypad beeps three times and the display returns to the ENTER START ZONE prompt to let you enter the starting zone for the next wireless key.

# **Wireless Key Predefined Default Templates**

| For 5804   | Loop | Function        | Zone Type | For 5804BD | Loop | Function        | Zone Type |
|------------|------|-----------------|-----------|------------|------|-----------------|-----------|
| TEMPLATE 1 | 1    | No Response     | 23        | TEMPLATE 4 | 1    | No Response     | 23        |
|            | 2    | Disarm          | 22        |            | 2    | No Response     | 23        |
|            | 3    | Arm Away        | 21        |            | 3    | Arm Away        | 21        |
|            | 4    | No Response     | 23        |            | 4    | Disarm          | 22        |
| TEMPLATE 2 | 1    | No Response     | 23        | TEMPLATE 5 | 1    | No Response     | 23        |
|            | 2    | Disarm          | 22        |            | 2    | Arm Stay        | 20        |
|            | 3    | Arm Away        | 21        |            | 3    | Arm Away        | 21        |
|            | 4    | Arm Stay        | 20        |            | 4    | Disarm          | 22        |
| TEMPLATE 3 | 1    | 24-hour audible | 7         | TEMPLATE 6 | 1    | 24-hour audible | 7         |
|            | 2    | Disarm          | 22        |            | 2    | Arm Stay        | 20        |
|            | 3    | Arm Away        | 21        |            | 3    | Arm Away        | 21        |
|            | 4    | Arm Stay        | 20        |            | 4    | Disarm          | 22        |

# \*57 Function Key Programming (press \*57 while in Data Programming mode)

The Function Key Worksheet is on page 19.

#### PRESS KEY TO PGM

Press the desired function key to be programmed, A-D, then press [\*] to continue.

When done, press 0 to exit this mode and return to data field mode. **NOTE:** A key programmed as a function key is no longer available to be used as an end-user macro key or panic key.

#### **PARTITION**

Enter the partition (1-3) in which this function key will be active.

## KEY "A" FUNC

Enter the desired function for this key:

- 00 = For the Function key selected, the functions are pre-defined as follows (default):
  - If A selected = Zone 95 (emergency key, same as [1] [\*] pair)
  - If B selected = Zone 99 (emergency key, same as [\*] [#] pair)
  - If C selected = Zone 96 (emergency key, same as [3] [#] pair)
  - If D selected = Single-button paging (continued in next column)

## KEY "A" FUNC (continued)

- 01 = Single-button paging (sends a 999-9999 message to pager)
- 02 = Display time
- 03 = Arm AWAY (reports as User 00 if closing reports are enabled)
- 04 = Arm STAY (reports as User 00 if closing reports are enabled)
- 05 = Arm NIGHT-STAY (reports as User 00 if closing reports enabled)
- 06 = Step Arming (arms STAY, then NIGHT-STAY if enabled, then AWAY)
- 07 = Output Device Command (for device programmed as system operation type 66 in \*80 Menu Mode)
- 08 = Communication Test (sends Contact ID code 601)
- 09 -12= Macro Keys 1-4 respectively (defined by [#] [6] [6] command)

Press [\*] to continue; returns to key number prompt with the next function key letter displayed.

# \*79 Output Device Menu Mode

## (press \*79 while in Programming mode)

The \*79 Device Mapping Worksheet is on page 19.

#### ENTER OUTPUT NO.

01-18 = relays/X-10

[\*] to continue

# **OUT NORM LOW** (appears only for triggers 17/18)

0 = no (standard default); sets the output level normally high

1 = yes; sets the output normally low (can be used for resetting 4-wire smoke detectors)

[\*] to return to Output Number prompt

#### **OUTPUT TYPE**

0 = delete; 1 = relay (skip to "B" prompt); 2 = Powerline Carrier device (skip to "A" prompt)

[\*] to continue.

# A: UNIT No. (if X-10 was selected as Output Type)

Enter the unit code (01-16, set at the device).

[\*] to return to the Output Number prompt continue

# B: MODULE ADDR (if relay was selected as Output Type)

Enter the predefined address for this module (07-15; see Table of Device Addresses on page 2).

Make sure the module's DIP switches are set to the selected address. NOTE: If using Multi-Mode (IP/GSM feature), select one of the 4204 addresses, though a physical 4204 module is not installed. If using 2-4204 multi-mode option, the second 4204 address is automatically one number higher than the first one selected. Make sure these addresses are not used by physical 4204 modules that may be installed. See \*29 Menu Mode section for enabling Multi-Mode.

[\*] to continue

## **REL POSITION** (actual relay number on module)

For 4204 modules, relay numbers are 1-4. For 4229 modules, relay numbers are 1-2.

**NOTE:** If using multi-mode, program the relays to trigger on those system events to be sent to the user's email address. See \*29 Menu Mode section for enabling Multi-Mode.

[\*] to return to the Output Number prompt for programming the next device

# \*80 Output Function Menu Mode

## (press \*80 while in Programming mode)

The Output Definition Worksheet is on page 20.

### **OUTPUT FUNCT. #**

Enter the output function number to be defined: 01-48

[\*] to continue; 00 = exit

#### **SUMMARY SCREEN**

01 A E P Trig ?00 0 0 - ZL=00

This screen displays a summary of the current output programming A = Output Action; E = Triggering event; P = Partition; Trig = Trigger type Question mark indicates the device shown has not been mapped. Use \*79 Menu mode to map the device.

[\*] to continue

# ACTIVATED BY

0 = delete (deletes the output function and any previous programming); a confirmation prompt appears.

To delete this output definition, press 1. If you do not want to delete this output, press 0.

1 = zone list (go to "A" prompt); 2 = zone type (go to "B" prompt); 3 = zone number (go to "C" prompt)

Press [\*] to continue

"A" (if zone list was selected)

# **ZN LIST**

Enter the desired zone list number (01-08). At the ENTER EVENT prompt, enter the zone list event that will activate this output (0 = restore; 1 = alarm; 2 = fault; 3= trouble)

Press [\*] to continue and skip to the "Output Action" prompt.

"B" (if zone type was selected)

## **ENTER ZN TYPE**

Enter the desired zone type. See list below \*80 Worksheet for zone types. At the PARTITION prompt, enter the partition in which this zone type will occur (0 = any partition; 1 = partition 1; 2 = partition 2; 3 = partition 3). Press [\*] to continue and skip to the "Output Action" prompt.

# "C" (if zone number was selected)

#### ENTER ZN NO.

Enter the desired zone number, then press [\*] to continue. At the ENTER EVENT prompt, enter the zone event that will activate this output (0 = restore; 1 = alarm/fault/trouble).

Press [\*] to continue to the OUTPUT ACTION prompt

# \*80 Menu Mode (continued)

#### **OUTPUT ACTION**

0= off; 1= Close for 2 seconds; 2= Close and Stay Closed; 3= Continuous Pulse 1 sec on and 1 sec off

4 = Change Device State; 5 = Duration 1 (see data field \*177); 6 = Duration 2 (see data field \*177)

Press [\*] to continue.

#### ENTER OUTPUT NO.

Enter the device output number (programmed in \*79 Menu Mode) you want associated with this output.

01-16 = output no.; 17-18 = on-board triggers

Press [\*] to continue.

## **SUMMARY SCREEN**

A summary screen appears showing the programmed settings.

Press [\*] to return to OUTPUT FUNCTION NUMBER prompt.

# \*81 Zone List Menu Mode

(press \*81 while in Programming mode)

The Zone List Worksheet is on page 19.

#### **ZONE LIST NO.**

Enter the zone list number (01-12) to program (or 00 to exit this mode). Press [\*] to continue.

## ENTER ZN NUM.

Enter each zone number (01-64) to add to the zone list, followed by pressing [\*] (example, 01\*, 02\*, 03\*).

Press 00 to continue

**IMPORTANT:** Do not include fire zones in zone lists that are used to STOP device actions.

#### **DEL ZN LIST?**

0 = don't delete list; current zone list remains saved

1 = delete this zone list; All zones in the zone list will be deleted.

[\*] to continue

## **DELETE ZONE?**

0 = don't delete zones; save the entire zone list and return to the Zone List No. prompt

1 = go to next prompt to delete zones

[\*] to continue

#### **ZN TO DELETE?**

Enter each zone (01-64) to be deleted from the list, following each with [\*]. 00 when done to return to the Zone List No. prompt.

# \*82 Alpha Descriptor Programming

## PRE-DEFINED DESCRIPTORS

## PROGRAM ALPHA

0 = no (quit Alpha mode)

1 = yes

Press [\*] or [#] to continue.

# **CUSTOM WORDS**

0 = no (continue to descriptor programming)

1 = yes (go to custom word programming)

Press 0 to program standard alpha descriptors. The system will then display the descriptor for zone 1.

To program custom words, press 1 (custom words are described later). Press [\*] to continue.

#### \* ZN 01

Descriptor screen for zone 1 appears. To program a descriptor (up to 3 words) for a zone, do the following:

- Press [\*] plus the desired zone number (existing descriptor, if any, is displayed), then press [\*] plus the zone number again (flashing cursor appears).
- a. Press [#] plus the 3-digit number from the Alpha Vocabulary List on page 11 for the first word.
- b. Press [6] to accept the word and move the cursor for the next word.3. Repeat steps 2a and 2b for the second and third words (if used).
- When all words have been entered, press [8] to save the descriptor for that zone. The flashing cursor disappears.
- 5. Repeat steps 1-4 to assign a descriptor for the next zone.
- When all descriptors have been entered, press [\*] + 0 + 0 (or simply press [#]) after the last descriptor has been saved to return to the PROGRAM ALPHA? prompt.

Enter 0 (no) at the prompt to exit this mode and return to Data Field mode.

# \*82 Alpha Descriptor Programming (continued)

## **ADDING CUSTOM WORDS (up to 10 words)**

For custom words, the keys have the following functions:

- [4] moves cursor one space to the left.
- [6] moves cursor one space to the right.
- [8] saves the new word in the system's memory.
- Select Custom Word mode (enter 1) when the prompt "CUSTOM WORD?" is displayed.
- Enter the number (01–10, or 11, 12, 13 for partition descriptors
   – see
   below) of the custom word or word string to be created, corresponding to
   index numbers 245 254 respectively. A cursor appears at the beginning
   of the second line.

**NOTE:** Custom words 8, 9, and 10 are "reminder words" that can be programmed to display using Scheduling Mode.

Refer to the Character (ASCII) Chart on the next page.
 Press [#], followed by the two-digit entry for the first letter you would like
 to display (e.g., # 6 5 for "A"). The cursor moves to the right, in position
 for the next character.

To delete a character, simply enter the SPACE character (#32) at the unwanted character's location.

- Repeat Step 3 to create the desired word(s). Each word can be a maximum of 10 characters (except custom message/partition descriptor word numbers 11, 12, and 13, which can be a maximum of 16 characters).
- 5. When the word is complete, press the [8] key to save the custom word(s) in the vocabulary list and return to the "CUSTOM WORD?" display.
- 6. Repeat Steps 1–5 for other custom words to be entered. To change a custom word, just overwrite it. When all words have been programmed, enter 0 at the "CUSTOM WORD?" prompt to return to the Program Alpha prompt. Enter 0 again to exit Descriptor mode.

**To Assign Partition/Custom Message Descriptors**, use Adding Custom Words procedure, but: use the following word numbers in step 2: 11 = partition 1; 12 = partition 2; 13 = common lobby

# ALPHA VOCABULARY LIST (For Entering Zone Descriptors)

| 000                     | (Word Space)             | <ul> <li>057</li> </ul> | DOOR *                |       | -L-          |              | – R –                       |                         | – V –          |
|-------------------------|--------------------------|-------------------------|-----------------------|-------|--------------|--------------|-----------------------------|-------------------------|----------------|
|                         | – A –                    | • 059                   | DOWN                  | • 106 | LAUNDRY *    | 155          | RADIO                       | 209                     | VALVE          |
| • 001                   | AIR                      | • 060                   | DOWNSTAIRS            | • 107 | LEFT         | • 156        | REAR                        | 210                     | VAULT          |
| <ul> <li>002</li> </ul> | ALARM *                  | 061                     | DRAWER                | 108   | LEVEL        | 157          | RECREATION                  | 212                     | VOLTAGE        |
| 004                     | ALLEY                    | • 062                   | DRIVEWAY              | • 109 | LIBRARY *    | 159          | REFRIGERATION               |                         | – W –          |
| 005                     | AMBUSH                   | • 064                   | DUCT                  | • 110 | LIGHT        | 160          | RF                          | 213                     | WALL           |
| • 006                   | AREA                     |                         | – E –                 | 111   | LINE         | • 161        | RIGHT                       | 214                     | WAREHOUSE      |
| • 007                   | APARTMENT                | • 065                   | EAST                  | • 113 | LIVING *     | • 162        | ROOM *                      | <ul> <li>216</li> </ul> | WEST           |
| • 009                   | ATTIC *                  | 066                     | ELECTRIC              | • 114 | LOADING      | 163          | ROOF                        | <ul> <li>217</li> </ul> | WINDOW *       |
| 010                     | AUDIO                    | 067                     | EMERGENCY *           | 115   | LOCK         |              | -S-                         | • 219                   | WING           |
|                         | – B –                    | 068                     | ENTRY                 | 116   | LOOP         | 164          | SAFE                        | 220                     | WIRELESS       |
| • 012                   | BABY *                   | • 069                   | EQUIPMENT             | 117   | LOW          | 165          | SCREEN                      |                         | – X –          |
| • 013                   | BACK *                   | • 071                   | EXIT *                | • 118 | LOWER        | 166          | SENSOR                      | 222                     | XMITTER        |
| • 014                   | BAR                      | 072                     | EXTERIOR              |       | – M –        | • 167        | SERVICE                     |                         | – Y –          |
| • 016                   | BASEMENT *               |                         | -F-                   | • 119 | MACHINE      | • 168        | SHED *                      | 223                     | YARD           |
| • 017                   | BATHROOM *               | • 073                   | FACTORY               | 121   | MAIDS        | 169          | SHOCK                       |                         | – Z –          |
| • 018                   | BED **                   | 075                     | FAMILY                | 122   | MAIN *       | • 170        | SHOP *                      | 224                     | ZONE (No.)     |
| • 019                   | BEDROOM *                | • 076                   | FATHERS               | • 123 | MASTER *     | 171          | SHORT                       | <ul> <li>225</li> </ul> | ZONE *         |
| 020                     | BELL *                   | • 077                   | FENCE                 | • 125 | MEDICAL *    | • 173        | SIDE *                      | • 226                   | 0              |
| • 021                   | BLOWER                   | • 079                   | FIRE *                | 126   | MEDICINE     | 174          | SKYLIGHT                    | • 227                   | 1              |
| • 022                   | BOILER                   | • 080                   | FLOOR *               | 128   | MONEY        | 175          | SLIDING *                   | • 228                   | 1ST *          |
| 023                     | BOTTOM                   | 081                     | FLOW                  | 129   | MONITOR      | • 176        | SMOKE *                     | • 229                   | 2              |
| 025                     | BREAK                    | 082                     | FOIL                  | • 130 | MOTHERS      | • 178        | SONS                        | • 230                   | 2ND *          |
| • <b>02</b> 5           | BUILDING                 | • 083                   | FOYER                 | • 131 | MOTION *     | • 179        | SOUTH                       | • 231                   | 3              |
| 020                     | - C -                    | 084                     | FREEZER               | 132   | MOTOR *      | 180          | SPRINKLER                   | • 232                   | 3RD *          |
| 028                     | CABINET                  | • 085                   | FRONT *               | 132   | - N -        | • 182        | STATION                     | • 233                   | 4              |
| • <b>029</b>            | CALL                     | • 005                   | -G-                   | • 134 | NORTH        | 184          | STORE                       | • 234                   | 4TH            |
|                         | CAMERA                   | • 089                   | GARAGE *              | 135   | NURSERY      | • 185        | STORAGE *                   | • 235                   | 5              |
| 030<br>031              | CAR                      | • 090                   | GAS                   | 133   | - <b>0</b> - | 186          | STORY                       | • 236                   | 5TH            |
| 033                     | CASH                     |                         | GATE                  | • 136 | OFFICE *     | 190          | SUPERVISED *                | • 237                   | 6              |
| 033                     | CCTV                     | 091<br>• <b>092</b>     |                       |       |              |              |                             | • 238                   | 6TH            |
| 034                     | CEILING                  | 093                     | <b>GLASS</b><br>GUEST | • 138 | OPEN *       | 191<br>192   | SUPERVISION<br>SWIMMING     | • 239                   | 7              |
| 036                     | CELLAR                   | 093                     | GUN                   | 139   | OPENING      | 193          | SWITCH                      | • 240                   | ,<br>7TH       |
| • 037                   | CENTRAL                  | 094                     |                       | • 140 | OUTSIDE      | 193          | - <b>T</b> -                | • 241                   | 8              |
| 037                     | CIRCUIT                  | . 005                   | -H-                   | 142   | OVERHEAD     | 194          | TAMPER                      | • 241                   | 8TH            |
|                         |                          | • 095                   | HALL *                | 4.00  | -P-          | 194          | TELCO                       | • 242                   | 9              |
| • 040                   | CLOSED *                 | • 096                   | HEAT                  | 143   | PAINTING     | 196          | TELEPHONE                   | • 243<br>• 244          | 9<br>9TH       |
| • 046                   | COMPUTER                 | 098                     | HOLDUP                | • 144 | PANIC *      | • <b>197</b> | TEMPERATURE                 | • 244                   | 9111           |
| 047                     | CONTACT                  | 099                     | HOUSE *               | 145   | PASSIVE      | • 199<br>200 | THERMOSTAT                  | 245                     | Custom Word #1 |
| - 040                   | -D-                      | 100                     | INFRARED              | • 146 | PATIO *      | • <b>200</b> | TOOL                        | 246                     | Custom Word #2 |
| • 048                   | DAUGHTERS                | • 101                   | INSIDE *              | 147   | PERIMETER    |              |                             | 247                     | Custom Word #3 |
| 049                     | DELAYED                  | 102                     | INTERIOR              | • 148 | PHONE        | 202          | TRANSMITTER<br>- <b>U</b> - | 248                     | Custom Word #4 |
| • 050                   | DEN *                    | 103                     | INTRUSION             | 150   | POINT        | • 205        | - U -<br>UP                 | 249                     | Custom Word #5 |
| 051                     | DESK                     |                         | – J –                 | 151   | POLICE *     | • 205        | -                           | 250                     | Custom Word #6 |
| • 052                   | DETECTOR *               | 104                     | JEWELRY               | 152   | POOL *       | • 206        | UPPER                       | 251                     | Custom Word #7 |
| • 053                   | DINING *                 |                         | – K –                 | • 153 | POWER        | • 207        | UPSTAIRS *                  | 252                     | Custom Word #8 |
| 054                     | DISCRIMINATOR<br>DISPLAY | • 105                   | KITCHEN               | *     |              | • 208        | UTILITY *                   | 253                     | Custom Word #9 |
| 055                     |                          |                         |                       |       |              |              |                             |                         |                |

Note: Bulleted (•) words in **boldface type** are those that are also available for use by the 4286 Phone Module. If using a Phone module, and words other than these are selected for Alpha descriptors, the module will not provide annunciation of those words.

Italicized words followed by an asterisk indicate those words supported by the 6160V/6150V Voice Keypads

# **CHARACTER (ASCII) CHART (For Adding Custom Words)**

|            |    | <u> </u> |    | <i>.</i> | , • (. | 0. 7.0 | umg Cuete | , | J. 4.0) |    |    |   |
|------------|----|----------|----|----------|--------|--------|-----------|---|---------|----|----|---|
| 32 (space) | 41 | )        | 50 | 2        | 59     | ;      | 68        | D | 77      | М  | 86 | V |
| 33 !       | 42 | *        | 51 | 3        | 60     | <      | 69        | E | 78      | Ν  | 87 | W |
| 34 "       | 43 | +        | 52 | 4        | 61     | =      | 70        | F | 79      | 0  | 88 | Х |
| 35 #       | 44 | ,        | 53 | 5        | 62     | >      | 71        | G | 80      | Р  | 89 | Υ |
| 36 \$      | 45 | _        | 54 | 6        | 63     | ?      | 72        | Н | 81      | Q  | 90 | Z |
| 37 %       | 46 |          | 55 | 7        | 64     | @      | 73        | 1 | 82      | R  |    |   |
| 38 &       | 47 | /        | 56 | 8        | 65     | Α      | 74        | J | 83      | S  |    |   |
| 39 '       | 48 | 0        | 57 | 9        | 66     | В      | 75        | K | 84      | Т  |    |   |
| 40 (       | 49 | 1        | 58 |          | 67     | С      | 76        | 1 | 85      | IJ |    |   |

# \*29 Internal Device Menu Mode (for Programming IP and GSM Module Options)

This mode is for programming the Internet connection (IP) and GSM Module configuration, collectively referred to as the Internal Device. NOTE: The Internal Device is automatically set to address 3 and cannot be changed.

IMPORTANT: The use of the IP connection or the VISTA-GSM module requires an AlarmNet-I account. Please obtain the account information from the central station prior to programming this module.

The following section describes the programming of the internal device options using an alpha keypad. Alternatively, these options can be programmed via the AlarmNet Direct website. After programming is complete, the control must be registered with AlarmNet (via the control's RJ45 Internet connection). Refer to the Registration with AlarmNet section for procedures.

# Using an Alpha Keypad as a 7720P Programming Tool

When programming IP/GSM features (with \*29 menu mode), the alpha keypad mimics the functions of the 7720P Programming Tool. See figure at right and table below for 7720P key functions. Each key has two possible functions: a normal function and a SHIFT function.

Normal functions: The numeric values labeled directly on the keys and the left-hand functions shown in diagram on the ABC keys. To perform a normal key function, simply press the desired key.

SHIFT functions: Those functions shown in diagram above the numerical keys and the right-hand functions shown on the ABC keys. To perform a SHIFT key function, press SHIFT key (D key), then press the desired function key (shift function is indicated by the lit READY LED).

## 7720P Emulation Template for Alpha Keypads

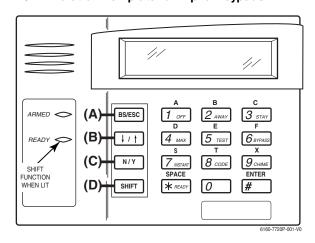

| Key          | Normal Key Function                                         | SHIFT Key Function                                         |
|--------------|-------------------------------------------------------------|------------------------------------------------------------|
| (A) = BS/ESC | [BS]: Press to delete entry                                 | [ESC]: Press to quit Program Mode                          |
|              | Also, can reset EEPROM defaults †                           |                                                            |
| (B) = ↓/↑    | [↓]: Scroll down programming                                | [1]: Scroll up programming                                 |
| (C) = N/Y    | [N]: Press for "NO" answer                                  | [Y]: Press SHIFT-Y for "YES" answer                        |
| (D) = SHIFT  | Press before pressing a SHIFT key function. Will light READ | Y LED. LED goes out once a key is pressed. Press again for |
|              | each SHIFT function desired.                                |                                                            |
| 1/A          | [1]: For entering the number 1                              | [A]: Used for entering C.S. ID number                      |
| 2/B          | [2]: For entering the number 2                              | [B]: Used for entering C.S. ID number                      |
| 3/C          | [3]: For entering the number 3                              | [C]: Used for entering C.S. ID number                      |
| 4/D          | [4]: For entering the number 4                              | [D]: Used for entering C.S. ID number                      |
| 5/E          | [5]: For entering the number 5                              | [E]: Used for entering C.S. ID number                      |
| 6/F          | [6]: For entering the number 6                              | [F]: Used for entering C.S. ID number                      |
| 7/S          | [7]: For entering the number 7                              | [S]: Press to display diagnostic status                    |
| 8/T          | [8]: For entering the number 8                              | [T]: Press to send TEST messages                           |
| 9/X          | [9]: For entering the number 9                              | [X]: Press to reset the IP/GSM                             |
| [*] / SPACE  | [*]: Used to select programming options                     | [SPACE]: Not used                                          |
| 0            | [0]: For entering the number 0                              |                                                            |
| [#] / ENTER  | [#] / ENTER: Press to accept entries                        | No SHIFT function                                          |

<sup>†</sup> Active only when the "REVIEW?" prompt is displayed

## Internal Device (IP and GSM) Default Values

The programming default values for \*29 Menu Mode are listed in the Table below.

|    | OPTION           | STANDARD DEFAULT VALUE                | ACTUAL ENTRY |
|----|------------------|---------------------------------------|--------------|
| 1  | Internal Device  | IP                                    |              |
| 2  | Primary City ID  | ??                                    |              |
| 3  | Primary CS ID    | ??                                    |              |
| 4  | Primary Sub ID   | ????                                  |              |
| 5  | Supervision      | 24 Hours                              |              |
| 6  | GSM Rollover Y/N | N (if GSM enabled)                    |              |
| 7  | GSM 24Hr Tst Y/N | N (if GSM enabled)                    |              |
| 8  | Old Alarm Time   | 10 Minutes                            |              |
| 9  | IP Fault Time    | 00 Minutes                            |              |
| 10 | GSM Fault Time   | 00 Minutes (if GSM enabled)           |              |
| 11 | Notify Panel Of  | Neither Fault (if IP and GSM enabled) |              |
| 12 | Use DHCP Y/N     | Y (if IP or IP/GSM enabled)           |              |
| 13 | NIC IP Address   | 255.255.255.255 (if DHCP not used)    |              |
| 14 | Subnet Mask      | 255.255.255.255 (if DHCP not used)    |              |
| 15 | Gateway IP Addr  | 255.255.255.255 (if DHCP not used)    |              |
| 16 | DNS IP Addr.     | 255.255.255.255 (if DHCP not used)    |              |

# Status and Contact ID Reporting Codes

The Internal Device (IP/GSM) sends status messages to the control panel for network connectivity failures. Trouble messages are displayed on the keypad as "Check 103," with status displayed as "LngRng Radio" followed by a 4-digit keypad display status code, defined below.

Keypad Display Status Codes

| CODE | DESCRIPTION                                              |
|------|----------------------------------------------------------|
| 0000 | Control panel lost communication with internal device    |
| 0005 | internal device has lost contact with AlarmNet network   |
| 000F | internal device is not registered; account not activated |
| 0019 | GSM module shut down                                     |
| 0400 | internal device Power-on reset                           |

<sup>\*\*</sup> reports only if IP and GSM enabled

| Contact ID Codes (as displayed at 685) sent to CS via IP/GSM |                                                 |  |  |  |  |
|--------------------------------------------------------------|-------------------------------------------------|--|--|--|--|
| CODE                                                         | DESCRIPTION                                     |  |  |  |  |
| E339 C803                                                    | Power-on reset                                  |  |  |  |  |
| E350 C951                                                    | Primary communication path failure (Ethernet)** |  |  |  |  |
| R350 R951                                                    | Primary communication path restore (Ethernet)** |  |  |  |  |
| E350 C952                                                    | Secondary communication path failure (GSM)**    |  |  |  |  |
| R350 C952                                                    | Secondary communication path restore (GSM)**    |  |  |  |  |
| E355 C000                                                    | Module lost ECP communication with control      |  |  |  |  |
| R355 C000                                                    | Module restore ECP communication with control   |  |  |  |  |
| E353 C103                                                    | Long range transmitter fault trouble            |  |  |  |  |
| R353 C103                                                    | Long range transmitter fault restore            |  |  |  |  |

# Using \*29 Menu Mode to Program IP/GSM Options

#### Entering \*29 Program Mode

Press \*29 while in Data Field Programming mode.

The following prompts appear.

#### **Enable INT IP/GSM?**

0 = No, not using either IP or GSM; 1 = Yes, using IP and/or GSM module [\*] to continue. NOTE: Default = 1 (IP and/or GSM)

IMPORTANT: If using an external communication device, see the VISTA-GSM Module Installation section of the Installation and Setup Guide (Inadequate Signal Strength paragraph) for physical installation of an external

communication device. When complete, enter 1 at this prompt and enter 1-Prog at the next prompt. Then program the external device using the Installation and Setup Guide included with the external communication device.

#### **Programming/Diagnostics Select**

- 1= Prog (program the IP/GSM options)
- 2 = Diag (enter diagnostic mode)
- 0 = Quit; return to data field programming mode

#### **Internal Device Programming Prompts**

The keys used to select and enter options now follow 7720P keypad emulation. Refer to the table on the previous page for detailed key functions. The following

- [\*] = scroll the options of a particular prompt
- [#] = accept the entry and move to the next prompt
- [A] = backspace or shift-[A] for escape
- [B] = scroll to next prompt or shift-[B] scroll to previous prompt
- [C] = answer No or shift-[C] answer Yes to prompt
- Di = shift key

#### **Internal Device Selection**

Select the type of IP and/or GSM module usage (press [\*] to scroll choices): Disabled (none); IP only; GSM module only; IP & GSM [#] to continue

#### Multi-Mode (email reporting)

This feature is available only after authorization for it is set via the web-based programming tool on the AlarmNet Direct website

Multi-mode emulates 4204 Relay Module outputs to send up to four (4204 sourced) or up to eight (2-4204 sourced) reports of system events to the user via email (email address is entered at the AlarmNet Direct website). Use the AlarmNet Direct website to customize event titles, if desired. If enabled, a multimode address must be entered in the next prompt.

Use \*79/\*80 Menu modes to program each emulated output to trigger a desired system event that, upon occurrence, will be sent to the user's email address. Select the desired multi mode option:

Disabled = no email reporting of events

4204 Sourced = up to four types of events reported (relay numbers 1-4 report

as events 1-4 respectively)

2-4204 Sourced = up to eight types of events reported (first module's relay numbers 1-4 report as events 1-4 respectively; second

module's relay numbers 1-4 report as events 5-8 respectively) To scroll the choices: [\*] key scrolls forward; [backspace] key scrolls backward

[#] to continue NOTES:

- 1. Multi-mode has not been evaluated by UL.
- 2. Multi-mode (email notification) is intended as a convenience for the user, and does not replace Central Station reporting of critical events (alarms, troubles, etc.).

# **Multi-Mode Address**

This prompt appears if Multi Mode is enabled.

12-15 = emulated 4204 Relay Module address.

If using "2-4204-sourced," the address of the second module is automatically assigned an address one higher than the first module's address.

NOTE: A 4204 Relay module address is required for multi-mode purposes, but an actual 4204 Relay module is not used.

## **Primary City ID**

NOTE: Account information is provided by the central station administrator. 01-99 (decimal) = 2-digit primary city code

#### **Primary CS ID**

Enter the primary central station's system ID number, 01-FE (HEX)

## **Primary Sub ID**

Enter the 4-digit customer account number, 0001-9999 (decimal)

# **Remote Access**

This feature is available only after authorization for it is set via the web-based programming tool on the AlarmNet Direct website.

Remote Services allow the end user to access their security system from a computer via the remote services website. Most system functions can then be performed.

- [Y] = use remote services
- [N] = do not use remote services
- [#] to continue

#### **Keypad Address (for Remote Access)**

This prompt appears if remote access is enabled

For enhanced remote access features, choose an AUI address. If no AUI addresses are available (all four AUIs are being used), choose an available standard keypad address (some remote access features will be unavailable). 1, 2, 5, 6 = emulated AUI address 17-23 = emulated standard keypad address

NOTE: An AUI or standard keypad address is required for remote access purposes, but an actual AUI device or keypad is not used.

#### Supervision

The supervising station must hear from the IP/GSM at least once during the supervision period. AlarmNet transmits a communications failure alarm to the central station if the supervision message is not received within the period.

This selection sets the supervision timing for one of the following values:

- if using IP and/or GSM if using IP only (not for GSM usage)
- US UL Line (6 Min) • 30 day • 24-hours
- US UL Line (90 Sec) • CN UL Line Lv1 3 (3 Min) • None (no supervision)
  - CN UL Line Lv1 4 (90 Sec)
  - CN UL Line Lv1 5 (75 Sec)
  - 1 hour

To scroll the choices: [\*] key scrolls forward; [backspace] key scrolls backward [#] to continue

#### **GSM Rollover Y/N**

Appears only if IP&GSM is selected as Internal Device option.

- [Y] = all messages (including AlarmNet network supervisory messages) are sent over the GSM network in the event of an Internet failure
- = all messages (except AlarmNet network supervisory messages) are sent automatically over the GSM network in the event of an Internet failure

#### GSM 24Hr Tst Y/N

Appears only if IP&GSM is selected as Internal Device option.

[Y] = have a message sent once a day to verify GSM operation. A "secondary communication path loss" message is generated if the message is not successfully delivered.

[N] = disable 24hr test

## **Old Alarm Time**

The old alarm time sets how long an undeliverable alarm is retried for delivery to AlarmNet. If the message is not validated, it is retried until the old alarm time is reached or the message is validated. The choices available are:

- 10 Minutes 4 Hours
- 15 Minutes • 8 Hours • 30 Minutes • 12 Hours
- 1 Hour • 24 Hours
- 2 Hours

To scroll the choices: [\*] key scrolls forward; [backspace] key scrolls backward [#] to continue

## **IP Fault Time**

Appears only if IP or IP&GSM is selected as Internal Device option.

00-99 = time delay (in minutes) before the control notifies the central station that there is a loss of contact with the network over the Ethernet (IP) connection.

0 = no delay (valid only If using IP only)

Must be two (2) minutes for UL installations.

#### **GSM Flt Time**

Appears only if GSM or IP&GSM is selected as Internal Device option. 00-99 = time delay (in minutes) before the control notifies the central station that a loss of contact with AlarmNet network has occurred.

0 = no delay (valid only if using GSM only, Must be two (2) minutes for UL installations.

#### **Notify Panel Of**

Appears only if IP&GSM is selected as Internal Device option.

Select from the following choices:

- Both IP and GSM must fail before fault code is sent (status code 4005 displayed); panel receives primary and secondary path failure messages. No message sent if only one or the other path fails.

To scroll the choices: [\*] key scrolls forward; [backspace] key scrolls backward

NOTE: IP failure will always be sent to the central station as Primary Path Failure, and GSM failure will always be sent as Secondary Path Failure.

## IP address information prompts

The following prompts appear only if IP or IP&GSM is selected as Internal

It is recommended to use dynamically allocated IP addresses, but if fixed IP addresses are desired, contact your network administrator for the appropriate information. Note that a valid IP address must be entered in each prompt before the system continues to the next prompt. Entries cannot be left with the default

#### **Use DHCP**

- [Y] = have the IP addresses dynamically allocated (recommended), skip to Review prompt.
- [N] = use fixed IP addresses; continue with next prompt
- [#] to continue

## NIC IP Address [255.255.255.255]

Enter the 4-part IP address for this device, separating each part with a space ([\*] key, displayed as periods). [#] to continue

## Subnet Mask [255.255.255.255]

Enter the 32-bit address mask used to indicate the portion (bits) of the IP address that is being used for the subnet address, separating each part with a space ([\*] key, displayed as periods). [#] to continue

## Gateway IP Addr [255.255.255.255]

Enter the 4-part IP address assigned to the Gateway, separating each part with a space ([\*] key, displayed as periods). If unused set to 0.0.0.0. [#] to continue

#### DNS IP Addr [255.255.255.255]

Enter the 4-part IP address assigned to the DNS (Domain Name System) server, separating each part with a space ([\*] key, displayed as periods). If unused set to 0.0.0.0. [#] to continue

## Review? (and Exit \*29 Menu mode or Reset Defaults)

You can review the \*29 Menu mode options to ensure that the correct entries have been made. When satisfied, select [N] to exit \*29 Menu mode.

## To review prompts or exit \*29 Menu mode:

- [Y] = review prompts and entries, starting with Internal Device. Use the up/down arrow keys to scroll through the program fields without changing any of the values. If a value requires change, simply type in the correct value. When the last field is displayed, the "REVIEW?" prompt appears.
- [N] = Exit \*29 menu mode and return to data field programming mode. The prompt briefly displays "DONE" before returning to data field mode prompt "Enter \* or #."

[#] to accept Y or N selection (# alone exits same as N)

#### To reset \*29 Menu mode defaults:

Press [ESC] at the Review prompt to display the "Set Defaults" prompt.

[Y] = reset \*29 menu mode options to factory values; if selected, all programmed \*29 Menu mode options are reset to the factory settings

[N] = cancel reset defaults function

# Programming IP/GSM Options via AlarmNet Direct Website

To program the IP/GSM options via the AlarmNet Direct website (if you are already signed up for this service), go to:

https://services.alarmnet.com/AlarmNetDirect/userlogin.aspx

If you are not signed up for this service, click on "Dealer Sign-Up. Log in and follow the on-screen prompts.

Please have the following information available:

- 1. Primary City ID (two-digit number)
- 2. Primary Central Station ID (two-digit hexadecimal number)
- 3. Primary Subscriber ID (four-digit number)
- 4. MAC ID and MAC CRC number (located on the outside of box and on label inside module) or MIN number of the device you are replacing
- 5. Mode of operation of existing module if replacing a "C" series radio. After programming is complete, you must transfer the data to the module and the module must be registered. Refer to the Registration section for details.

# IP/GSM Diagnostic Commands (\*29 Menu Mode)

Diagnostic commands can be used to quickly view your Internet and GSM connectivity settings and options. For each command press the [shift] key and then the designated command key. For example, press [shift] then [1/A] to display the software revision screen.

To enter Diagnostic mode:

- 1. Press \*29 while in data field programming mode.
- 2. Enter "1" at the "Enable IP/GSM" prompt then press [\*].
- 3. Select "2" (Diag) at the next prompt.
- 4. Enter the desired command at the "Sel Key Command" prompt.

For subsequent commands, enter the next command at the current screen.

| o exit L | nagnostic mode, press ESC (si    | ∩ιπ-[A]).                                                                                                    |
|----------|----------------------------------|----------------------------------------------------------------------------------------------------|
| Key      | Prompt                           | Function                                                                                                    |
| [A]      | Internal IP/GSM x.x.xx mm/dd/yy  | Software Revision "x.x.xx" indicates the installed software Revision. Mm/dd/yy indicates month, day and year of the revision.                                                             |
| [B]      | MAC XXXXXXXXXXXX<br>MAC CRC yyyy | MAC Address "xxxxxxxxxxxx" indicates the IP/GSM's unique identification number. Yyyy indicates the 4 digit MAC CRC needed to enroll the device in dealer direct. [*] to continue to SCID. |
|          | SCID XXXXX XXXXX XXXXX           | SCID Display Only if GSM or IP/GSM enabled. Displays the identification number assigned to the SIM card (SCID) in this device. [*] to continue to IMEI.                                   |
|          | IMEI XXXXXXXX<br>XXXXXX X        | IMEI Display Only if GSM or IP/GSM enabled. Displays the identification number assigned to the GSM module in this device.                                                                 |

[\*] returns to MAC Address.

| [C] | Mon 01 Jan 2006<br>05:48:39 am  | Time Retrieves the current date and time from the AlarmNet network in Greenwich Mean Time (GMT). This display confirms that the module is in sync with network.                                                                                                    |
|-----|---------------------------------|----------------------------------------------------------------------------------------------------|
| [D] | Physical Link<br>Good/Bad       | Physical Link Only if IP or IP/GSM enabled. Indicates whether the device has detected a physical connection to the internet. [*] to continue to NIC IP address.                                                                                                    |
|     | NIC IP Address                  | IP Information Displays Displays the IP address assigned to this device. [*] to continue to subnet mask.                                                                                                    |
|     | Subnet Mask xxx.xxx.xxx         | Displays the 32-bit address mask used to indicate the portion (bits) of the IP Address that is being used for the subnet address.  [*] to continue to gateway IP.                                                                                                    |
|     | Gateway IP Addr                 | Displays the IP Address assigned to the Gateway.  [*] to continue to DNS server IP.                                                                                                    |
|     | DNS Serv IP xxx.xxx.xxx         | Displays the IP Address assigned to the DNS (Domain Name System) server.  [*] to continue to encryption test.                                                                                                    |
|     | Encryption Test AES Passed!     | Performs a self-test of the AES encryption algorithm.  [*] to continue to DHCP.                                                                                                    |
|     | DHCP<br>OK                      | DHCP (Dynamic Host<br>Configuration Protocol)<br>indicates server is performing<br>satisfactorily.<br>[*] returns to Physical Link prom                                                                                                    |
| (E) | PriRSSI GPRS REG<br>-xxxdbm x x | GSM Status Displays Only if GSM or IP/GSM enabled. PriRSSI – Primary Site RSSI level in dbm GPRS – GPRS Service availability where "x" can be: "Y" if GPRS is available "K" if GPRS is Not available REG – Registration status from GSM module where "x" can be: N – Not Registered H – Registered Home S – Searching D – Registration Denied R – Registered Roaming ? – Unknown Reg. State [*] to continue to next screen. |
|     | Cntry Netw LAC xxx xxx xxxxx    | Cntry – Country Code Netw – Network Code LAC – Reg. status from GSM. [*] to continue to next screen.                                                                                                    |
|     | Cell BaseSt Chan<br>Xxxxx x xxx | Cell – Base Station ID BaseSt – Base Station Antenna Sector Chan – Control Channel in use [*] to continue to next screen.                                                                                                    |
|     | Second Site RSSI -xxxdbm        | Secondary GSM Site RSSI level in dbm. [*] to continue to next screen.                                                                                                    |
| [F] | Testing Gateway<br>Redir 1      | Network Diagnostic Test Only if IP or IP/GSM enabled. Performs a set of network diagnostics that tests the integrity of the links between the IP/GSM and the various connection points (Redirs) to AlarmNet.                                                                                                    |
| [S] | ECP FLT<br>OK                   | Status request OK = normal i = IP off line I = IP fault reported g = GSM off line G = GSM fault reported                                                                                                    |

| IP/GSM<br>Key | Diagnostic Commands (cont | tinued)<br>Function                                                                                                    |
|---------------|---------------------------|----------------------------------------------------------------------------------------------------|
| [T]           | Test Msg Sent             | Test Alarm Sends a Test alarm to AlarmNet. Functional for a registered IP/GSM only. If the device is not registered, a message is displayed indicating that the command cannot be executed.    |
| [X]           | Reset CPU Y/N             | Reset the IP/GSM.  [N] = return to diagnostic mode (blank screen = enter next command or escape).  [Y] = resets the module (blank screen = when reset complete, enter next command or escape). |
| [1]           | Registering               | Registration (Shift-UP arrow) Registers a programmed IP/GSM with AlarmNet. If it is configured to report to AlarmNet, the IP/GSM will register with AlarmNet.                                  |
| [↓]           | Enter PIN#                | Registration with PIN for Replacement Module (DN arrow) Registers a programmed IP/GSM with AlarmNet if it is configured to report to AlarmNet.                                                 |
| [0]           | Force Server Update Y/N   | Force Upload of Configuration File to Server [Y] = force the device to upload its entire configuration file to the server. [N] = cancel the operation.                                         |

initialized when you enter this command, the following screen will be displayed: Cannot Upload

Try Later!

NOTE: If the internet is not

available, and the module is not

Wait for the RSSI LEDs to light, indicating initialization is complete, and try again.

# Registration with AlarmNet

The control must be registered with AlarmNet before internet communication (via IP or GSM) can occur.

To register, the control must be connected to the Internet.

Register the control by using one of these methods:

#### Register by phone

- 1. Call 1-800-222-6525
  - You will need the following information:
  - MAC ID and MAC CRC number (found on the PCB label)
  - Subscriber information (provided by the central station), including a city code, CSID, and a subscriber ID
  - Activation ID (AID) and AID CRC numbers (found on the label on the VISTA-GSM module or on its carton)
- 2. When instructed to do so, triple-click the Test switch to complete the registration.

# Register with Alpha Keypad using \*29 Menu mode

- 1. Enter \*29 Menu mode, select Diagnostic mode, then press Shift then [↑] key (D key followed by the B key). The registration message is sent ("Registering" displayed) and the control waits for the acknowledgment. 2. "Registration SUCCESS" displayed, indicating successful registration.

## Register with Test Switch on control's PCB (triple-click)

- 1. Click the switch three times.
- 2. Watch the GSM Status LEDs: The Message (yellow) LED and the Status (green) LED will blink slowly in unison while registration is in progress.
- 3. When registration is complete, the Status (green) LED goes out.

## Register with AlarmNet Direct Website

To register via AlarmNet Direct Website, please go to:

https://services.alarmnet.com/AlarmNetDirect/userlogin.aspx.

Log in and follow the on-screen prompts. Please have the following information available:

- Primary City ID (two-digit number provided by central station)
- · Primary Central Station ID (two-digit hexadecimal number provided by central station)
- Primary Subscriber ID (four-digit number provided by central station)
- MAC ID and MAC CRC number (located on outside of box and on label) on control's PC board)
- · Activation ID (AID) and AID CRC numbers (found on the label on the VISTA-GSM module or on its carton)

If you are not signed up for this service, click on "Dealer Signup" from the login screen to gain access to the Honeywell web-based programming.

#### Dealer Sign-Up Direct Link:

https://services.alarmnet.com/AlarmNetDirectP Sign-Up.

You will be instructed how to proceed upon completing the sign-up form. Only one sign-up per dealer is required. Once an initial user is established, additional logins may be created by that user.

Once the control is registered, you may log out of the AlarmNet Direct website.

## **IP/GSM LED Functions**

# IP (web) Network LED Functions

| LED Color    | LED                    | Description                              |
|--------------|------------------------|------------------------------------------|
| Top Green    | Ethernet Link/Activity | ON – link is active; OFF – no link       |
| Middle Green | Link Speed             | ON - 100 MB/S; OFF - 10 MB/S             |
| Yellow       | Network Collision      | BLINK – collision detected; OFF – normal |

# **IP/GSM Status LED Functions**

| LED Color | LED     | Description                                                                              |
|-----------|---------|------------------------------------------------------------------------------------------|
| Green     | Status  | ON – control is NOT registered with AlarmNet; OFF – control is registered with AlarmNet. |
|           |         | FAST BLINK – Download session with Compass in progress.                                  |
|           |         | SLOW BLINK – In unison with yellow LED – Registration in progress.                       |
| Yellow    | Message | ON – Message transmission pending.                                                       |
|           |         | QUICK PERIODIC BLINK - Normal                                                            |
|           |         | FAST BLINK – Message waiting for network ACK.                                            |
|           |         | SLOW BLINK – In unison with green LED – Registration in progress.                        |
| Red       | Fault   | ON – No contact with network; OFF– Normal.                                               |
|           |         | SLOW BLINK – Loss of communication with the panel (ECP fault).                           |
|           |         | FAST BLINK – No network contact AND loss of communication with the panel.                |
| All       |         | FAST BLINK – In unison with the RSSI Bar Graph LEDs – Hardware Error. Call the           |
|           |         | AlarmNet Technical Assistance Center.                                                    |

Signal Strength and Status LED Meanings

| Color   | Label | Indication                                                                         |
|---------|-------|------------------------------------------------------------------------------------|
| Red     | RSSI  | ON = signal strength (RSSI) display                                                |
|         |       | OFF = status display                                                               |
| Yel (2) | mode  | OFF = module operating in ECPmode                                                  |
| Green   | Web   | web connection status                                                              |
|         |       | ON = connected to web                                                              |
|         |       | OFF = no web connection                                                            |
| Green   | GPRS  | GPRS service availability                                                          |
|         |       | ON = GPRS service available                                                        |
|         |       | FLASH = GPRS in use                                                                |
|         |       | OFF = no GPRS service (messages sent via SMS)                                      |
| Green   | GSM   | network carrier registration status                                                |
|         |       | ON = registered with network carrier, no second site available                     |
|         |       | FLASH = registered with network carrier and second site available, excellent RSSI  |
|         |       | BLINK = registered with network carrier and second site available, acceptable RSSI |
|         |       | SLOW BLINK = registered with network carrier and second site available, low RSSI   |
|         |       | OFF = control not registered with network carrier                                  |

# Setting Schedules (Installer Code + [#] + [6] [4])

- The master code can only access schedules 01-16 and events 00-07.
- · System clock must be set before schedules can be used.
- Programmed schedules do not take effect until the next scheduled "start" time. (e.g., if programming a schedule time window for 8AM to 5PM, the schedule does not take effect until 8AM after the schedule has been programmed.)

#### ENTER SCHED NO.

01-16 = end-user schedules; 17-32 = installer-only schedules

[\*] to continue.

To Quit, enter 00.

#### **ENTER EVENT**

00 = clear event

01 = Relay On/Off

02 = User Access

- 03 = Latch Key Report to Pager (sent to all pagers in the user's partition; message sent is 777-7777. User must be enabled for paging and system must be armed before reporting can occur.)
- 04 = Forced Stay Arming (Forced bypass is automatically enabled regardless of setting in field \*23)
- 05 = Forced Away Arming (Forced bypass is automatically enabled regardless of setting in field \*23)

06 = Auto Disarm

07 = Display "Reminder"

- 10 = Display custom words (if selected, system displays custom words 8, 9, and 10 at defined time. Can be used as installer's reminder message to the end user); programmable by installer only
- 11 = Periodic Test Report (see key commands in **Test Report Code**, data field \*64, to quickly set periodic test reporting intervals); programmable by installer only

[\*] to continue.

**DEVICE NUMBER** (for event 1 relay on/off)

01-18; [\*] to continue.

## GROUP NUMBER (for event 2 user access)

1-8; [\*] to continue.

PARTITION (for events 3-7,10,12)

0 = all partitions; 1 = partition 1; 2 = partition 2; 3 = common [\*] to continue.

## START

01-12 = hour; 00-59 = minute; 0 = AM; 1 = PM; to select days, position the cursor under the desired days using the [\*] key to move forward, then press "1" to select the day.

[\*] to continue.

**STOP** (for events 1 relay on/off; 2 user access; 3 latch key report) See START for entries. [\*] to continue.

#### REPEAT

0 = do not repeat; 1 = repeat schedule weekly; 2 = repeat schedule biweekly (every other week); 3 = repeat schedule every third week; 4 = repeat schedule every fourth week (28 days)
[\*] to continue

#### RANDOMIZE (for events 01 and 11)

0 = no; 1 = yes

If selected, the scheduled start and stop times will vary within 60 minutes of the "hour" time. For example, if a schedule is set to start at 6:15pm, it will do so the first time 6:15pm arrives, but on subsequent days it will start anytime between 6:00 and 6:59 p.m.

**NOTE:** Do not use the random option if the start and stop times are within the same "hour" setting, otherwise unpredictable results may occur (e.g., the randomized stop time may occur before the start time).

[\*] to continue and return to ENTER SCHED NO. prompt to program the next schedule.

# **Setting The Real-Time Clock**

The Real-Time Clock must be set before completing the installation.

**NOTE:** All partitions must be disarmed before the Real-Time Clock can be set.

- 1. Master Code + [#] + [6] [3]
- 2. Press [\*] when the time/date is displayed. A cursor appears under the first digit of the hour. To move cursor ahead, press [\*]. To go back, press [#].
  - Enter the 2-digit hour setting, followed by the 2-digit minute setting, then press [1] for PM or [2] for AM.
  - Enter the last two digits of the current year, followed by the 2-digit month setting and the 2-digit day setting.
- 3. To exit, press [\*] when cursor is at the last digit, or wait 30 seconds.

# **Uploading/Downloading Via The Internet**

This control supports upload/download programming capability via the Internet by using the AlarmNet network and Compass downloading software. The control must be connected to the Internet (via the on-board RJ45 connector or VISTA-GSM module), have all IP features programmed (\*29 Menu mode), and be registered with AlarmNet.

The following is required at the Downloading Office:

- Broadband Internet Access and Broadband (Cable/DSL) Modem
- Broadband (Cable/DSL) Router (optional, if connecting more than one device to the Internet)
- Computer running Compass Downloading Software version that supports Internet upload/download for this control.

## To perform upload/download functions:

- 1. Connect the computer to the Internet and start the Compass downloading software.
- 2. Open the control's account, then select the Communications function and click the Connect button.
- 3. At the Connect screen, check that the control's MAC address is entered and the TCP/IP checkbox is checked.
- 4. Click Connect. The Internet connection to the control is made automatically via AlarmNet.
- 5. Once connected, use the Compass downloading software as normal to perform upload/download functions.

# **AVS System Enable and Quick Programming Commands**

Applies to an AVS system using an ECP connection to the control.

- 1. Install the AVS module according to its instructions.
- Use one of the control's AVS Quick Program commands as follows (see Quick Program Command Results below for results of each command):
  - installer code + [#] + 0 + 3: enable AVS operation without panel sounds on the AVST speaker
  - installer code + [#] + 0 + 4: enable AVS operation and enable panel sounds on the AVST speaker
- 3. Use data field \*55 Dynamic Signaling Priority to enable the reporting path for AAV communication.
- 4. To undo the Quick Command programming, use the following commands:
  - installer code + [#] + 0 + 5: remove all options set by [#] + 03 quick command
  - installer code + [#] + 0 + 6: remove all options set by [#] + 04 quick command

# **AVS Quick Program Command Results**

When either the #03 or #04 Quick Program command is used, the following are automatically programmed and no longer available for other control panel purposes.

| Pre-Programmed      | #03 Command                 | #04 Command                 |
|---------------------|-----------------------------|-----------------------------|
| Output Function No. | 46 (zone type 60, relay 15) | Same as #03 plus:           |
| (*80 mode)          | 47 (zone type 61, relay 16) | 41 (zone type 14, relay 13) |
| , ,                 | 48 (zone type 62, relay 16) | 42 (zone type 22, relay 13) |
|                     |                             | 43 (zone type 39, relay 14) |
|                     |                             | 44 (zone type 33, relay 14) |
|                     |                             | 45 (zone type 22, relay 14  |
| Output Relay No.    | 15 (addr 11, relay pos 2)   | Same as #03 plus:           |
| (*79 mode)          | 16 (addr 11, relay pos 1)   | 13 (addr 11, relay pos 4)   |
| ,                   |                             | 14 (addr 11, relay pos 3)   |
| Protection Zone     | 4229 zn 48 (zt 81, addr 11) | Same as #03 command         |
| (*56/*58 mode)      |                             |                             |
| Device Address      | address 11 (AVS module)     | Same as #03 command         |
| Data Field *91      | AAV enabled                 | AAV enabled                 |

SCHEDIII ES WORKSHEET (installar code + [#] + [6] [/]: master code can only access schedules 01-16 and events 00-07

| No. | Event            | Device No.                      | Group No.                     | Partition                               | Start Time/ | ss schedules 01-16 ar Stop Time/ | Repeat | Random   |
|-----|------------------|---------------------------------|-------------------------------|-----------------------------------------|-------------|----------------------------------|--------|----------|
|     | (see list below) | for "01" events:<br>enter 01-18 | for "02" events:<br>enter 1-8 | for "04-06" events:<br>enter 1, 2, or 3 | Days        | Days                             | (1-4)  | (yes/no) |
| 01  |                  |                                 |                               |                                         |             |                                  |        |          |
| 02  |                  |                                 |                               |                                         |             |                                  |        |          |
| 03  |                  |                                 |                               |                                         |             |                                  |        |          |
| 04  |                  |                                 |                               |                                         |             |                                  |        |          |
| 05  |                  |                                 |                               |                                         |             |                                  |        |          |
| 06  |                  |                                 |                               |                                         |             |                                  |        |          |
| 07  |                  |                                 |                               |                                         |             |                                  |        |          |
| 08  |                  |                                 |                               |                                         |             |                                  |        |          |
| 09  |                  |                                 |                               |                                         |             |                                  |        |          |
| 10  |                  |                                 |                               |                                         |             |                                  |        |          |
| 11  |                  |                                 |                               |                                         |             |                                  |        |          |
| 12  |                  |                                 |                               |                                         |             |                                  |        |          |
| 13  |                  |                                 |                               |                                         |             |                                  |        |          |
| 14  |                  |                                 |                               |                                         |             |                                  |        |          |
| 15  |                  |                                 |                               |                                         |             |                                  |        |          |
| 16  |                  |                                 |                               |                                         |             |                                  |        |          |
| 17  |                  |                                 |                               |                                         |             |                                  |        |          |
| 18  |                  |                                 |                               |                                         |             |                                  |        |          |
| 19  |                  |                                 |                               |                                         |             |                                  |        |          |
| 20  |                  |                                 |                               |                                         |             |                                  |        |          |
| 21  |                  |                                 |                               |                                         |             |                                  |        |          |
| 22  |                  |                                 |                               |                                         |             |                                  |        |          |
| 23  |                  |                                 |                               |                                         |             |                                  |        |          |
| 24  | +                |                                 |                               |                                         |             |                                  |        |          |
| 25  |                  |                                 |                               |                                         |             |                                  |        |          |
| 26  |                  |                                 |                               |                                         |             |                                  |        |          |
| 27  |                  |                                 |                               |                                         |             |                                  |        |          |
| 28  |                  |                                 |                               |                                         |             |                                  |        |          |
| 29  | +                |                                 |                               |                                         |             |                                  | +      |          |
| 30  | +                |                                 |                               |                                         |             |                                  | +      |          |
| 31  | 1                |                                 |                               |                                         |             |                                  |        |          |
| 32  | +                |                                 |                               |                                         |             |                                  | -      |          |

Events:

Master/Installer 00 = clear event

04 = forced STAY arm

01 = device on/off 05 = forced AWAY arm 02 = user access 06 = auto disarm

Installer Only

10 = display custom words 8-10 11 = periodic test report

03 = latch key report 07 = display "reminder"

Repeat Options: 0 = none; 1 = repeat weekly; 2 = repeat every other week; 3 = repeat every third week; 4 = repeat every fourth week (28 days)

\*56 ZONE PROGRAMMING WORKSHEET [default shown in brackets]

NOTES:

1 = NC

2 = NO Input Type:

Zone Type: see chart in \*56 Zone Programming Menu mode section. Report Code: enabled if first digit is a non-zero number

Hardwire Type (zns 2-8):  $0 = EOL \qquad 3 = ZD$ 

2 = AW (zones 9-48) 3 = RF (zones 9-48) 4 = UR (zones 9-48) 5 = BR (zones 49-64)

NOTE: Zones 9-16 not available if zone doubling enabled. Response Time: 0 = 10msec 1 = 350msec 2 = 700msec 3 = 1.2 secReserved Zones 91 = addressable device report enable/disable default zone type =

[05]. 92 = Duress report enable/disable

99

[06] N/A\*\*

4 = DB

| Zone     | Zn Type      | Part.      | Report | Hardwire<br>Type | Rsp. Time  |            | Location         |
|----------|--------------|------------|--------|------------------|------------|------------|------------------|
| 1        | [09]         | [1]        |        | [EOL]            | [1]        |            |                  |
| 3        | [01]<br>[03] | [1]<br>[1] |        | [EOL]            | [1]<br>[1] |            |                  |
| 4        | [03]         | [1]        |        | [EOL]            | [1]        |            |                  |
| 5        | [03]         | [1]        |        | [EOL]            | [1]        |            |                  |
| 6<br>7   | [03]<br>[03] | [1]<br>[1] |        | [EOL]            | [1]<br>[1] |            |                  |
| 8        | [03]         | [1]        |        | [EOL]            | [1]        |            |                  |
| Zone     | Zn Type      | Part.      | Report | Input Type       | Loop       | Serial No. | Location         |
| 9<br>10  |              | [1]<br>[1] |        | [RF]             |            |            |                  |
| 11       |              | [1]        |        | [RF]             |            |            |                  |
| 12<br>13 |              | [1]<br>[1] |        | [RF]             |            |            |                  |
| 14       |              | [1]        |        | [RF]             |            |            |                  |
| 15       |              | [1]        |        | [RF]             |            |            |                  |
| 16<br>17 |              | [1]<br>[1] |        | [RF]             |            |            |                  |
| 18       |              | [1]        |        | [RF]             |            |            |                  |
| 19       |              | [1]        |        | [RF]             |            |            |                  |
| 20<br>21 |              | [1]<br>[1] |        | [RF]<br>[RF]     |            |            |                  |
| 22       |              | [1]        |        | [RF]             |            |            |                  |
| 23       |              | [1]        |        | [RF]             |            |            |                  |
| 24<br>25 |              | [1]<br>[1] |        | [RF]             |            |            |                  |
| 26       |              | [1]        |        | [RF]             |            |            |                  |
| 27<br>28 |              | [1]<br>[1] |        | [RF]             |            |            |                  |
| 29       |              | [1]        |        | [RF]             |            |            |                  |
| 30       |              | [1]        |        | [RF]             |            |            |                  |
| 31<br>32 |              | [1]<br>[1] |        | [RF]             |            |            |                  |
| 33       |              | [1]        |        | [RF]             |            |            |                  |
| 34       |              | [1]        |        | [RF]             |            |            |                  |
| 35<br>36 |              | [1]<br>[1] |        | [RF]             |            |            |                  |
| 37       |              | [1]        |        | [RF]             |            |            |                  |
| 38<br>39 |              | [1]        |        | [RF]             |            |            |                  |
| 40       |              | [1]<br>[1] |        | [RF]             |            |            |                  |
| 41       |              | [1]        |        | [RF]             |            |            |                  |
| 42       |              | [1]<br>[1] |        | [RF]             |            |            |                  |
| 44       |              | [1]        |        | [RF]             |            |            |                  |
| 45       |              | [1]        |        | [RF]             |            |            |                  |
| 46<br>47 |              | [1]<br>[1] |        | [RF]             |            |            |                  |
| 48       |              | [1]        |        | [RF]             |            |            |                  |
| 49       |              | [1]        |        | [BR]             |            |            |                  |
| 50<br>51 |              | [1]<br>[1] |        | [BR]             |            |            |                  |
| 52       |              | [1]        |        | [BR]             |            |            |                  |
| 53       |              | [1]        |        | [BR]             |            |            |                  |
| 54<br>55 |              | [1]<br>[1] |        | [BR]             |            |            |                  |
| 56       |              | [1]        |        | [BR]             |            |            |                  |
| 57       |              | [1]        |        | [BR]             |            |            |                  |
| 58<br>59 |              | [1]<br>[1] |        | [BR]             |            |            |                  |
| 60       |              | [1]        |        | [BR]             |            |            |                  |
| 61       |              | [1]        |        | [BR]             |            |            | -                |
| 62<br>63 |              | [1]<br>[1] |        | [BR]             |            |            |                  |
| 64       |              | [1]        |        | [BR]             |            |            |                  |
| 95       | [00]         | N/A**      |        | N/A              |            | N/A        | keypad [1] / [*] |
| 96       | [00]         | N/A**      |        | N/A              | N/A        | N/A        | keypad [3] / [#] |

keypad [\*] / [#] Emergency key zones 95, 96, and 99 report the partition of the keypad used to activate the emergency zones.

N/A N/A

N/A

# \*57 FUNCTION KEY WORKSHEET

|        |                    |    | Α      |     |    | В      |     |    | С      |     | D   |       |     | Comments                                            |
|--------|--------------------|----|--------|-----|----|--------|-----|----|--------|-----|-----|-------|-----|-----------------------------------------------------|
| Option | Function           | P1 | P2     | com | P1 | P2     | com | P1 | P2     | com | P1  | P2    | com |                                                     |
| 01     | Paging             |    |        |     |    |        |     |    |        |     |     |       |     |                                                     |
| 02     | Time Display       |    |        |     |    |        |     |    |        |     |     |       |     |                                                     |
| 03     | Arm AWAY           |    |        |     |    |        |     |    |        |     |     |       |     |                                                     |
| 04     | Arm STAY           |    |        |     |    |        |     |    |        |     |     |       |     |                                                     |
| 05     | Arm NIGHT-STAY     |    |        |     |    |        |     |    |        |     |     |       |     |                                                     |
| 06     | Step Arming        |    |        |     |    |        |     |    |        |     |     |       |     |                                                     |
| 07     | Device Activation  |    |        |     |    |        |     |    |        |     |     |       |     | Device:                                             |
| 08     | Comm. Test         |    |        |     |    |        |     |    |        |     |     |       |     |                                                     |
| 09     | Macro Key 1        |    |        |     |    |        |     |    |        |     |     |       |     | Assign each macro key to only a single partition. † |
| 10     | Macro Key 2        |    |        |     |    |        |     |    |        |     |     |       |     | Assign each macro key to only a single partition. † |
| 11     | Macro Key 3        |    |        |     |    |        |     |    |        |     |     |       |     | Assign each macro key to only a single partition. † |
| 12     | Macro Key 4        |    |        |     |    |        |     |    |        |     |     |       |     | Assign each macro key to only a single partition. † |
| 00     | Emergency Keys:    | 2  | zone 9 | 95  | Z  | zone 9 | 9   | Z  | zone 9 | 6   |     | pagin | g   |                                                     |
|        | Personal Emergency |    |        |     |    |        |     |    |        |     |     | n/a   |     |                                                     |
|        | Silent Alarm       |    |        |     |    |        |     |    |        |     | n/a |       |     |                                                     |
|        | Audible Alarm      |    |        |     |    |        |     |    |        |     |     | n/a   |     |                                                     |
|        | Fire               |    |        |     |    |        |     |    |        |     |     | n/a   |     |                                                     |

# OUTPUT RELAYS/POWERLINE CARRIER (X-10) DEVICES WORKSHEET FOR \*79, \*80 and \*81. Applicable only if Relays and/or Powerline Carrier Devices are to be used.

\*79 RELAY/POWERLINE CARRIER (X-10) DEVICE MAPPING (Must program before using \*80)

|        | OUTPU1 | TYPE  |      | ` ,         |
|--------|--------|-------|------|-------------|
|        | Rel    | lay   | X10  |             |
| Output | Module | Pos   | Unit |             |
| No.    | Addr.  | (1-4) | No.  | Description |
| 01     |        |       |      |             |
| 02     |        |       |      |             |
| 03     |        |       |      |             |
| 04     |        |       |      |             |
| 05     |        |       |      |             |
| 06     |        |       |      |             |
| 07     |        |       |      |             |
| 08     |        |       |      |             |

| (      |         |          |      |               |  |  |  |  |  |
|--------|---------|----------|------|---------------|--|--|--|--|--|
|        | OUTPU   | ГТҮРЕ    |      |               |  |  |  |  |  |
|        | Rel     | lay      | X10  |               |  |  |  |  |  |
| Output | Module  | Pos      | Unit |               |  |  |  |  |  |
| No.    | Addr.   | (1-4)    | No.  | Description   |  |  |  |  |  |
| 09     |         |          |      |               |  |  |  |  |  |
| 10     |         |          |      |               |  |  |  |  |  |
| 11     |         |          |      |               |  |  |  |  |  |
| 12     |         |          |      |               |  |  |  |  |  |
| 13     |         |          |      |               |  |  |  |  |  |
| 14     |         |          |      |               |  |  |  |  |  |
| 15     |         |          |      |               |  |  |  |  |  |
| 16     |         |          |      |               |  |  |  |  |  |
| 17     | On-Boar | d Trigge | r 1  | norm output = |  |  |  |  |  |
| 18     | On-Boar | d Trigge | r 2  | norm output = |  |  |  |  |  |

# **\*81 ZONE LISTS WORKSHEET**

Fill in the required data on the worksheet below and follow the procedure in the installation manual as you enter the data during the displays and prompts that appear in sequence.

**NOTE:** Record desired zone numbers below, noting that a list may include *any* or *all* of system's zone numbers.

| List No. | Used For                 | Contains These Zones                                  |
|----------|--------------------------|-------------------------------------------------------|
| 01       | General Purpose (GP)     |                                                       |
| 02       | General Purpose          |                                                       |
| 03       | Chime-by-Zone or GP      | (see field *26 for Chime-by-Zone option)              |
| 04       | Cross Zones or GP        | (see field *85 for Cross Zone Timer option)           |
| 05       | Night-Stay Zones or GP   |                                                       |
| 06       | Dial Delay Disable or GP | V21iPSIA: see field *50 for Dial Delay Disable option |
| 07       | Unlimited Reports or GP  | V21iPSIA: see field *93 for Unlimited Reports option  |
| 08       | General Purpose          |                                                       |
| 09       | Zones activating pager 1 |                                                       |
| 10       | Zones activating pager 2 |                                                       |
| 11       | Zones activating pager 3 |                                                       |
| 12       | Zones activating pager 4 |                                                       |

## **\*80 OUTPUT DEFINITIONS**

Fill in the required data on the worksheet below and follow the programming procedure in the installation manual as you enter the data during the displays and prompts that appear in sequence.

Notes: 1. For Relays, 4229 and 4204 devices are programmed in \*79, \*80, and \*81 modes.

2. For Powerline Carrier devices (plcd), field \*27 must be programmed with a House Code.

3. Tampers of expansion units cannot be used to operate devices.

|          |              |               |             |          | ot be used to o    |              |                    |                  |        |             |
|----------|--------------|---------------|-------------|----------|--------------------|--------------|--------------------|------------------|--------|-------------|
| Output   | A            | ctivation Typ | e and Detai | <u> </u> | Partition          |              | list/activated by) | Action           | Output | Device      |
| Function | Activated by |               |             |          | Number             | By Zone List | By Zone No.        | 0 = off          | Number | Туре        |
| Number   | 0=delete     | (ZL)          | (ZT)        | (ZN)     | (P)                |              |                    | 1 = close 2 secs |        |             |
| (1-48)   | 1=zn list    | 1-8 = list    | (see table  | 00=none  | (if using ZT trig) | 0 = restore  | 0 = restore        | 2 = stay closed  | 1-18   | R = relay   |
|          | 2=zn type    |               | below)      | 01-64    | 0 = any            | 1 = alarm    | 1 = alrm/flt/trbl  | 3 = pulse        |        | T = trigger |
|          | 3=zn no.     |               |             |          | 1 = partition 1    | 2 = fault    |                    | 4 = toggle       |        | X = X10     |
|          |              |               |             |          | 2 = partition 2    | 3 = trouble  |                    | 5 = duration 1++ |        |             |
|          |              |               |             |          | 3 = common         |              |                    | 6 = duration 2++ |        |             |
| 1        |              |               |             |          |                    |              |                    |                  |        |             |
| 2        |              |               |             |          |                    |              |                    |                  |        |             |
| 3        |              |               |             |          |                    |              |                    |                  |        |             |
| 4        |              |               |             |          |                    |              |                    |                  |        |             |
| 5        |              |               |             |          |                    |              |                    |                  |        |             |
| 6        |              |               |             |          |                    |              |                    |                  |        |             |
| 7        |              |               |             |          |                    |              |                    |                  |        |             |
| 8        |              |               |             |          |                    |              |                    |                  |        |             |
|          |              |               |             |          |                    |              |                    |                  |        |             |
| 9        |              |               |             |          |                    |              |                    |                  |        |             |
| 10       |              |               |             |          |                    |              |                    |                  |        |             |
| 11       |              |               |             |          |                    |              |                    |                  |        |             |
| 12       |              |               |             |          |                    |              |                    |                  |        |             |
| 13       |              |               |             |          |                    |              |                    |                  |        |             |
| 14       |              |               |             |          |                    |              |                    |                  |        |             |
| 15       |              |               |             |          |                    |              |                    |                  |        |             |
| 16       |              |               |             |          |                    |              |                    |                  |        |             |
| 17       |              |               |             |          |                    |              |                    |                  |        |             |
| 18       |              |               |             |          |                    |              |                    |                  |        |             |
| 19       |              |               |             |          |                    |              |                    |                  |        |             |
| 20       |              |               |             |          |                    |              |                    |                  |        |             |
| 21       |              |               |             |          |                    |              |                    |                  |        |             |
| 22       |              |               |             |          |                    |              |                    |                  |        |             |
| 23       |              |               |             |          |                    |              |                    |                  |        |             |
| 24       |              |               |             |          |                    |              |                    |                  |        |             |
|          |              |               |             |          |                    |              |                    |                  |        |             |
| 25       |              |               |             |          |                    |              |                    |                  |        |             |
| 26       |              |               |             |          |                    |              |                    |                  |        |             |
| 27       |              |               |             |          |                    |              |                    |                  |        |             |
| 28       |              |               |             |          |                    |              |                    |                  |        |             |
| 29       |              |               |             |          |                    |              |                    |                  |        |             |
| 30       |              |               |             |          |                    |              |                    |                  |        |             |
| 31       |              |               |             |          |                    |              |                    |                  |        |             |
| 32       |              |               |             |          |                    |              |                    |                  |        |             |
| 33       | _            |               |             |          |                    |              | _                  |                  |        |             |
| 34       |              |               |             |          |                    |              |                    |                  |        |             |
| 35       |              |               |             |          |                    |              |                    |                  |        |             |
| 36       |              |               |             |          |                    |              |                    |                  |        |             |
| 37       |              |               |             |          |                    |              |                    |                  |        |             |
| 38       |              |               |             |          |                    |              |                    |                  |        |             |
| 39       |              |               |             |          |                    |              |                    |                  |        |             |
| 40       |              |               |             |          |                    |              |                    |                  |        |             |
| 41       |              | -             |             |          |                    |              |                    |                  |        |             |
| 41       |              | -             |             |          |                    |              |                    |                  |        |             |
|          |              |               |             |          |                    |              |                    |                  |        |             |
| 43       |              | -             |             |          |                    |              |                    |                  |        |             |
| 44       |              |               |             |          |                    |              |                    |                  |        |             |
| 45       |              |               |             |          |                    |              |                    |                  |        |             |
| 46       |              |               |             |          |                    |              |                    |                  |        |             |
| 47       |              |               |             |          |                    |              |                    |                  |        |             |
| 48       |              |               |             |          |                    |              |                    |                  |        |             |
|          |              |               |             |          |                    |              |                    |                  |        |             |

# ZONE TYPE/SYSTEM OPERATION - Choices for Zone Types are:

09 = Fire

05 = Trouble Day/Alarm Night 10 = Interior w/Delay 00 = Not Used 24 = Silent Burglary 01 = Entry/Exit#1 06 = 24 Hr Silent 12 = Monitor Zone 77 = Keyswitch 02 = Entry/Exit#2 07 = 24 Hr Audible 14 = Carbon Monoxide§§ 03 = Perimeter 08 = 24 Hr Aux

23 = No Alarm Response

81 = AAV Monitor Zone 16 = Fire w/Verification 90-91 = Configurable

§§ when used with an output function, the carbon monoxide zone type activates only upon CO alarms. Does not activate for trouble conditions.

#### Choices for System Operation are: 20 = Arming-Stay

21 = Arming-Away 22 = Disarming (Code + OFF) 31 = End of Exit Time 32 = Start of Entry Time

33 = Any Burglary Alarm 36 = \*\*At Bell Timeout\*\*\*

04 = Interior Follower

38 = Chime 39 = Any Fire Alarm 40 = Bypassing 41 = \*\*AC Power Failure

42 = \*\*System Battery Low 43 = Communication Failure 52 = Kissoff 54 = Fire Zone Reset

58 = Duress 60 = AAV Trigger 61 = AVS/GSMV session begin §

62 = AVS/GSMV session end § 66 = Function key† 67 = Bell Failure 68 = TELCO Line Fault

78 = Keyswitch red LED††† 79 = Keyswitch green LED††† Note: In normal operation mode: Code + # + 7 + NN Key Entry starts Device Code + # + 8 + NN Key Entry stops Device

\*\* Use 0 (any) for Partition No. (P) entry. \*\*\* Or at Disarming, whichever occurs earlier. † Use \*57 Menu mode to assign the function key. †† Duration is set in program field \*177. ††† Device action not used for these choices. § automatically set when appropriate AVS Quick Command performed.

# 5800 Series Transmitter Input Loop Identification

All of the transmitters illustrated have one or more unique factory assigned input (loop) ID numbers. Each of the inputs requires its own programming zone (e.g., a 5804's four inputs require four programming zones).

For information on any transmitter not shown, refer to the instructions accompanying that transmitter for details regarding loop numbers, etc.

**UL NOTE**: The following transmitters are not intended for use in UL installations: 5802MN, 5802MN2, 5804, 5804BD, 5814, 5816TEMP, 5819, 5819WHS & BRS, and 5850.

The 5827BD and 5800TM can be used in UL Listed Residential Burglar installations.

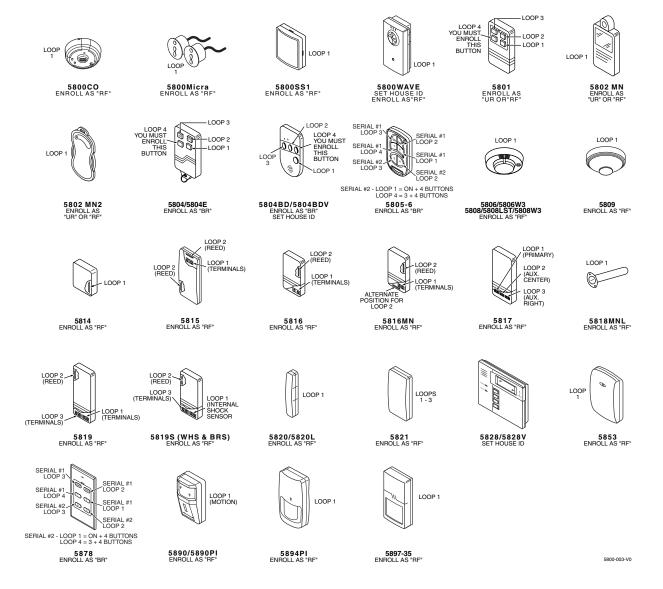

# **UL NOTICES**

- Entry Delay No. 1 and No. 2 (fields \*35, \*36) cannot be greater than 30 seconds for UL Residential Burglar Alarm installations, and entry delay plus dial delay should not exceed 1 minute. For UL Commercial Burglar Alarm installations, total entry delay may not exceed 45 seconds.
- For UL Commercial Burglar Alarm and UL Residential Burglar Alarm installations with line security, total exit delay time must not exceed 60 seconds. For UL Burglar Alarm installations without line security, total exit delay time must not exceed 120 seconds.
- 3. The maximum number of reports per armed period (field \*93) must be set to "0" (unlimited) for UL installations.
- 4. Periodic testing (see scheduling mode) must be at least every 24 hours.
- Alarm Sounder plus Auxiliary Power currents must not exceed 600mA total for UL installations (Aux power 500mA max.).
- 6. All partitions must be owned and managed by the same person(s).
- 7. All partitions must be part of one building at one street address.
- 8. If used, the audible alarm device(s) must be placed where it/they can be heard by all partitions.
- 9. For UL commercial burglar alarm installations the control unit must be protected from unauthorized access. The tamper switch installed to protect the control unit enclosure door is suitable for this purpose.
- Remote downloading without an alarm company technician on-site (unattended downloading) is not permissible for UL installations.
- 11. Auto-disarming is not a UL Listed feature.
- 12. As SIA limits for delay of alarm reporting and sounding can exceed UL limits for commercial and residential applications, the following UL requirements per UL681 are provided:

The maximum time that a control unit shall be programmed to delay the transmission of a signal to a remote monitoring location, or to delay the energizing of a local alarm sounding device to permit the alarm system user to enter and disarm the system, or to arm the system and exit shall not exceed:

- a) 60 seconds for a system with standard line security or encrypted line security,
- b) 120 seconds for a system without standard line security or encrypted line security, or
- c) 120 seconds for a system that does not transmit an alarm signal to a remote monitoring location.
- 13. This control is not intended for bank safe and vault applications.

## SIA Quick Reference Guide

- 1. \*31 Single Alarm Sounding per Zone: If "0" selected, "alarm sounding per zone" will be the same as the "number of reports in armed period" set in field \*93 (1 if one report, 2 if 2 reports, unlimited for zones in zone list 7).
- 2. \*34 Exit Delay: Minimum exit delay is 45 seconds.
- 3. \*35/\*36 Entry Delay 1 and 2: Minimum entry delay is 30 seconds.
- 4. \*37 Audible Exit Warning: Feature always enabled; field does not exist.
- 5. \*39 Power Up in Previous State: Must be "1," power up in previous state.
- \*40 PABX Access Code or Call Waiting Disable: If call waiting is used, call waiting disable option in field \*91 must be set.
- 7. \*50 Burglary Dial Delay: Delay must be minimum of 30 seconds.
- 8. \*59 Exit Error Alarm Report Code: Always enabled.
- 9 \*68 Cancel Report Code: Default is "code enabled."
- 10. \*69 Recent Closing Report Code: Always enabled.
- 11. \*91 Option Selection: Exit Delay option should be enabled. If call waiting is used, Call Waiting Disable must be set to "1" (enabled).
- 12. \*93 No. reports in Armed Period: Must be set for 1 or 2 report pairs.
- 13. Cross zone timer programming is set in field \*85; cross zone pairs are assigned in zone list 4 using \*81 Zone List mode.
- 14. Duress code is assigned by using the "add a user code" procedure found in the User Guide. Enable Duress code reporting by programming zone 92 using \*56 Zone Programming mode.
- 15. Fire alarm verification is a built-in system feature when a zone is programmed for zone type 16.

# **TABLE OF DEVICE ADDRESSES**

|                              | Uses Address | Reports as †† | Enabled By                                                       |
|------------------------------|--------------|---------------|------------------------------------------------------------------|
| RF Receiver                  | 00           | 100           | *56 zone programming: input device type entry                    |
| AUI 1 (touchscreen)          | 01           | n/a           | automatic if AUI enable field *189 enabled for AUI 1             |
| AUI 2 (touchscreen)          | 02           | n/a           | automatic if AUI enable field *189 enabled for AUI 2             |
| AUI 3 (touchscreen)          | 05           | n/a           | automatic if AUI enable field *189 enabled for AUI 3             |
| AUI 4 (touchscreen)          | 06           | n/a           | automatic if AUI enable field *189 enabled for AUI 4             |
| Internal IP/GSM Device       | 03           | 103           | automatic if installed and enabled in menu mode *29              |
| 4286 Voice Module            | 04           | 104           | automatic if phone module access code field *28 enabled          |
| Zone Expanders (4219/4229):  |              |               | *56 zone programming: input device type entry, then:             |
| module 1 (for zones 09 - 16) | 07           | 107           | automatic if zone no. 9-16 entered as AW type or relay assigned  |
| module 2 (for zones 17 - 24) | 08           | 108           | automatic if zone no. 17-24 entered as AW type or relay assigned |
| module 3 (for zones 25 - 32) | 09           | 109           | automatic if zone no. 25-32 entered as AW type or relay assigned |
| module 4 zones 33 - 40       | 10           | 110           | automatic if zone no. 33-40 entered as AW type or relay assigned |
| module 5 zones 41 - 48       | 11           | 111           | automatic if zone no. 41-48 entered as AW type or relay assigned |
| Relay Modules (4204):        |              |               | *79 output device programming: device address prompt:            |
| module 1                     | 12           | 112           | entered at device address prompt                                 |
| module 2                     | 13           | 113           | entered at device address prompt                                 |
| module 3                     | 14           | 114           | entered at device address prompt                                 |
| module 4                     | 15           | 115           | entered at device address prompt                                 |
| Keypads:                     |              |               | data field programming as listed below:                          |
| keypad 1                     | 16           | n/a           | always enabled, all sounds enabled.                              |
| keypad 2                     | 17           | n/a           | data field *190                                                  |
| keypad 3                     | 18           | n/a           | data field *191                                                  |
| keypad 4                     | 19           | n/a           | data field *192                                                  |
| keypad 5                     | 20           | n/a           | data field *193                                                  |
| keypad 6                     | 21           | n/a           | data field *194                                                  |
| keypad 7                     | 22           | n/a           | data field *195                                                  |
| keypad 8                     | 23           | n/a           | data field *195                                                  |
| 5800TM Module                | 28           | n/a           | automatic                                                        |

<sup>††</sup> Addressable devices are identified by "1" plus the device address when reporting. Enter report code for zone 91 to enable addressable device reporting (default = reports enabled). See field \*199 for addressable device (ECP) 3-digit/2-digit identification keypad display options.

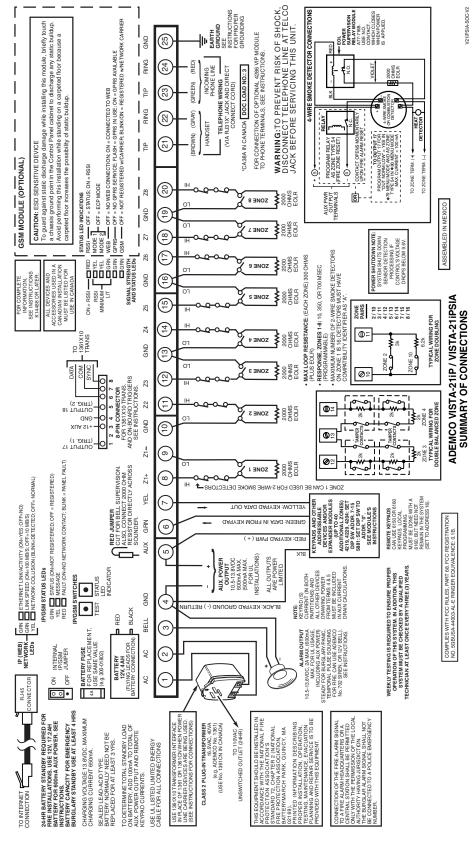

# Honeywell

2 Corporate Center Drive, Suite 100 P.O. Box 9040, Melville, NY 11747 Copyright © 2008 Honeywell International Inc. www.honeywell.com/security

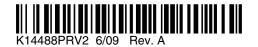